# LAPORAN AKHIR

## APLIKASI UJIAN UNTUK REPORTER

LPP TVRI SULUT

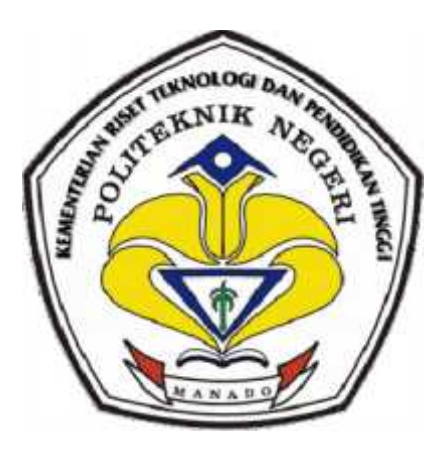

Oleh :

MUHAMMAD FAISAL PANNI

NIM : 12022043

## DOSEN PEMBIMBING

ALFRETS WAURAN, ST.MCSE NIP. 19780927 200501 1 002 NIP. MUHAMMAD FAISAL PANNI<br>NIM : 12022043<br>DOSEN PEMBIMBING<br>ALFRETS WAURAN, ST.MCSE

## KEMENTERIAN RISET TEKNOLOGI DAN PENDIDIKAN TINGGI

## POLITEKNIK NEGERI MANADO

JURUSAN TEKNIK ELEKTRO JURUSAN 2015

2015

# LAPORAN AKHIR LAPORAN

## APLIKASI UJIAN UNTUK REPORTER

LPP TVRI SULUT

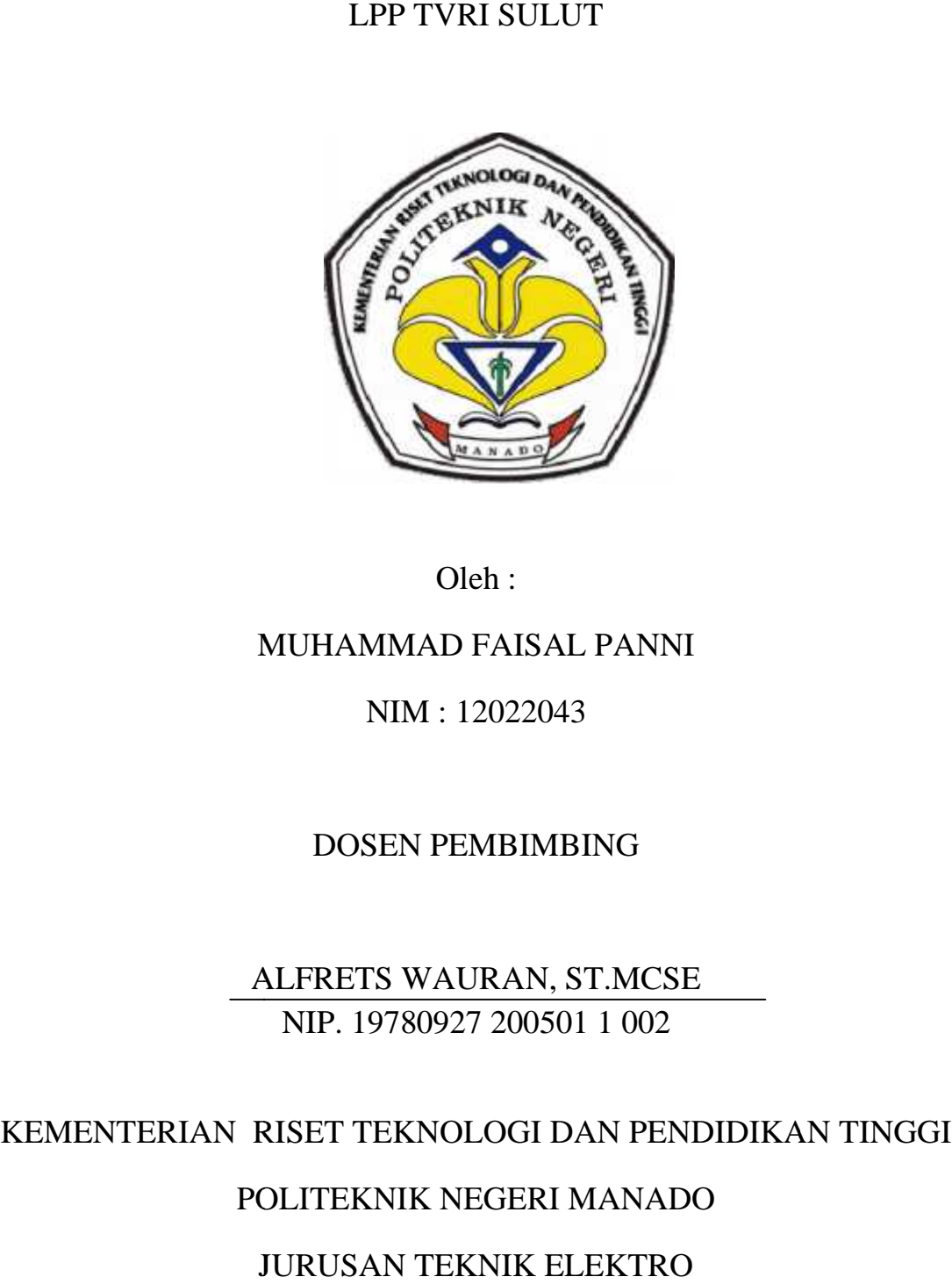

Oleh :

## MUHAMMAD FAISAL PANNI

NIM : 12022043

## DOSEN PEMBIMBING

ALFRETS WAURAN, ST.MCSE NIP. 19780927 200501 1 002

## KEMENTERIAN RISET TEKNOLOGI DAN PENDIDIKAN TINGGI

## POLITEKNIK NEGERI MANADO

## JURUSAN TEKNIK ELEKTRO

## 2015

i

#### **LEMBAR PENGESAHAN**

#### **APLIKASI UJIAN UNTUK REPORTER**

#### **LPP TVRI SULUT**

Oleh

Muhammad Faisal Panni

NIM : 12022043

*Laporan Akhir ini telah diterima dan disahkan sebagai persyaratan untuk menyelesaikan Pendidikan Diploma III TeknikElektro Bidang Keahlian Teknik Komputer Politeknik Negeri Manado*

#### **Manado, 10 September 2015**

**Ketua Panitia Tugas Akhir, Dosen Pembimbing**

**Fanny JoukeDoringin, ST.MT Alfrets Wauran, ST. MCSE NIP. 19670430 199203 1 003 NIP. 19280927 200501 1 002** 

**Mengetahui**

**KetuaJurusanTeknikElektro**

**Ir. JusufLuther Mappadang, MT NIP. 19610601199003 1 001**

## MOTTO

## LAKUKAN APAPUN YANG KAMU SUKAI,JADILAH KONSISTEN DAN SUKSES AKAN DATANG DENGAN SENDIRINYA.

#### **KATA PENGHANTAR**

Puji syukur penulis panjatkan kehadirat Tuhan Yang Maha Esa atas berkat, pertolongan dan tuntunanNya sehingga penulis dapat menyelesaikan Studi Kasus ini sesuai dengan jadwal yang telah ditentukan.

Penyusunan Studi Kasus ini berdasarkan hasil praktek kerja lapangan di TVRI Stasiun Sulawesi Utara.Yang dimana kegiatannya dimulai pada tanggal 23 Maret sampai 17 Juli 2015. Di dalam pelaksanaannya, penulis mendapatkan banyak hal baru, bukan saja dari segi keilmuan tetapi juga dari pengalaman di dalam dunia kerja.

Pada kesempatan ini penulis menyampaikan terima kasih yang sebesar besarnya atas bimbingan, kontribusi, bahkan nasihat yang telah diberikan dalam melaksanakan Praktek Kerja Lapangan dan dalam penulisan Studi Kasus ini, penulis menyampaikan terima kasih kepada :

- 1. Bapak Ir. Jimmy Rangan, MT, selaku Direktur Politeknik Negeri Manado.
- 2. Bapak Ir. Jusuf Luther Mappadang, MT, selaku Ketua Jurusan Teknik Elektro.
- 3. Bapak Fanny Doringin, SST.MT Selaku ketua Panitia Tugas Akhir.
- 4. Bapak Muchdar Patabo, SST.MT selaku Panitia Penulisan Tugas Akhir.
- 5. Bapak Alfrets Wauran, SST,selaku Dosen Pembimbing Studi Kasus.
- 6. Bapak Drs. Sifak, MS.i, selaku Kepala TVRI Stasiun Sulawesi Utara.
- 7. Bapak Anasrul Yusak, S.Kom, selaku Pembimbing Lapangan.
- 8. Seluruh pegawai TVRI Sulut Khususnya Divisi Teknik yang banyak membantu dalam hal pengumpulan data yang diperlukan.
- 9. Kedua orang tua dan kaka saya tercinta, keluarga, beserta teman-teman dan sahabat.

Penulis menyadari masih banyak kekurangan dalam penulisan Studi Kasus ini, baik dalam penyusunan atau materi.Untuk itu penulis mengharapkan kritik dan saran yang membangun demi kesempurnaan Studi Kasus ini.Akhir kata, semoga Studi Kasus ini dapat berguna bagi semua pihak.

**Manado, 10 September 2015**

**Penulis**

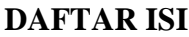

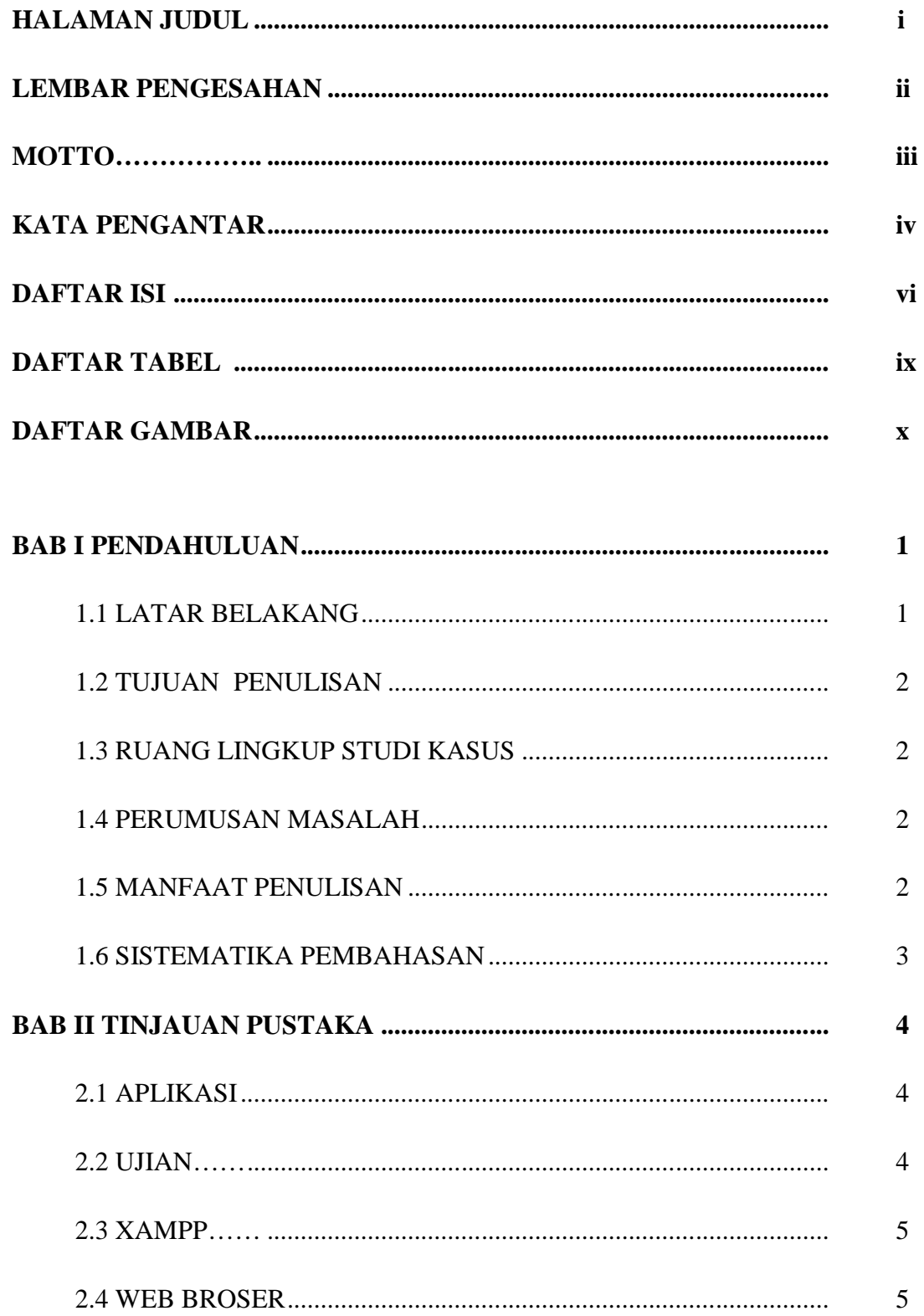

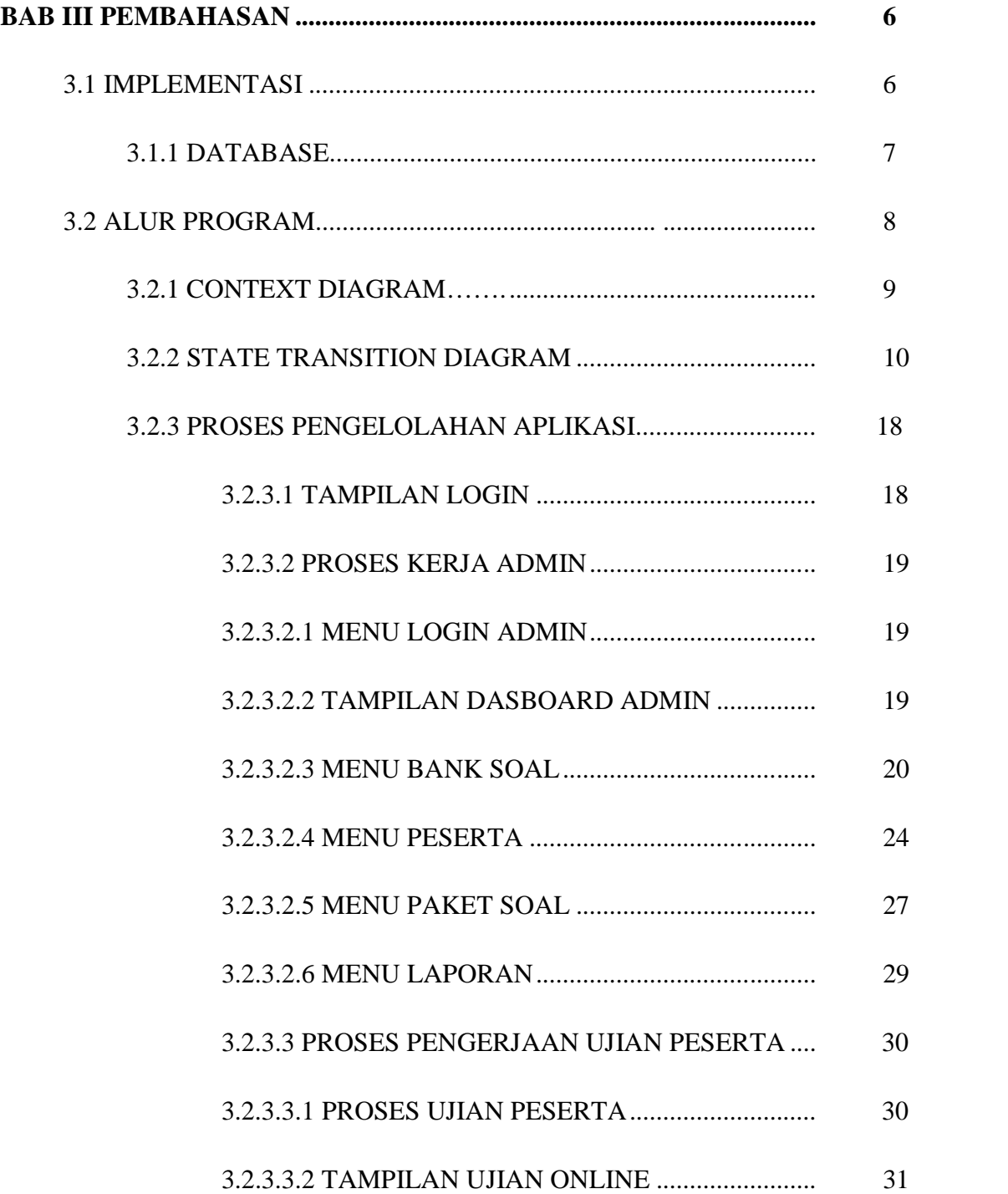

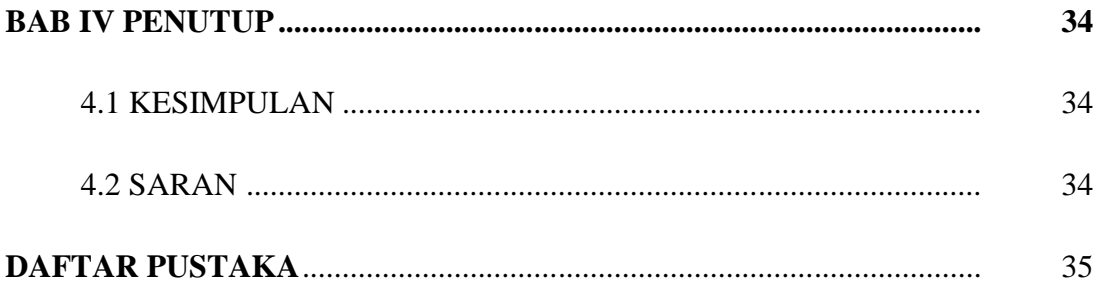

## **DAFTAR TABEL**

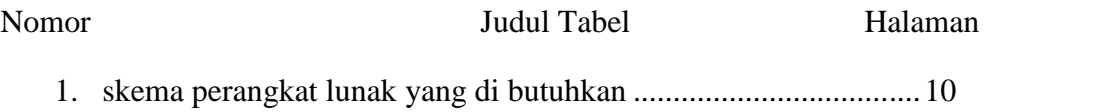

## **DAFTAR GAMBAR**

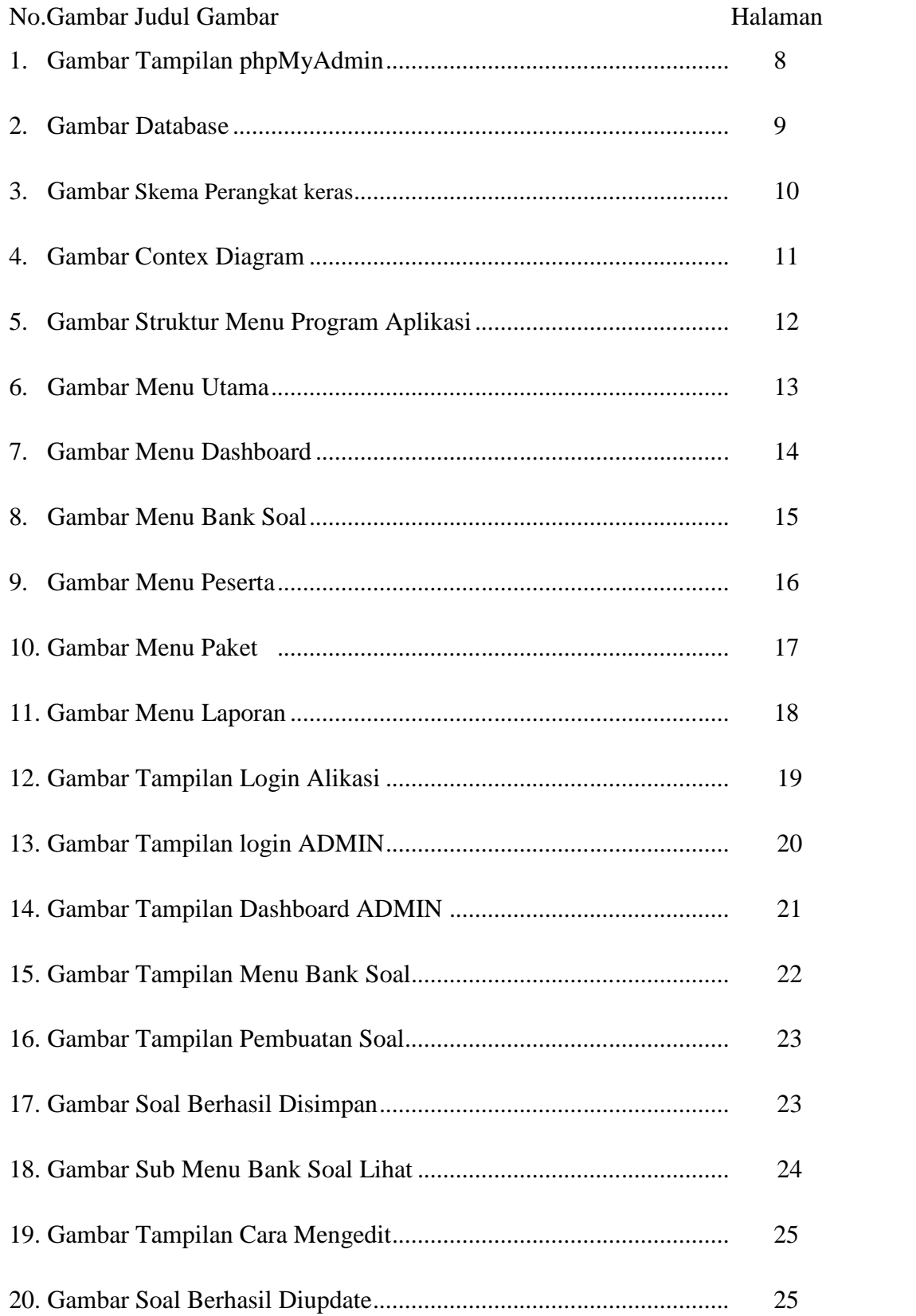

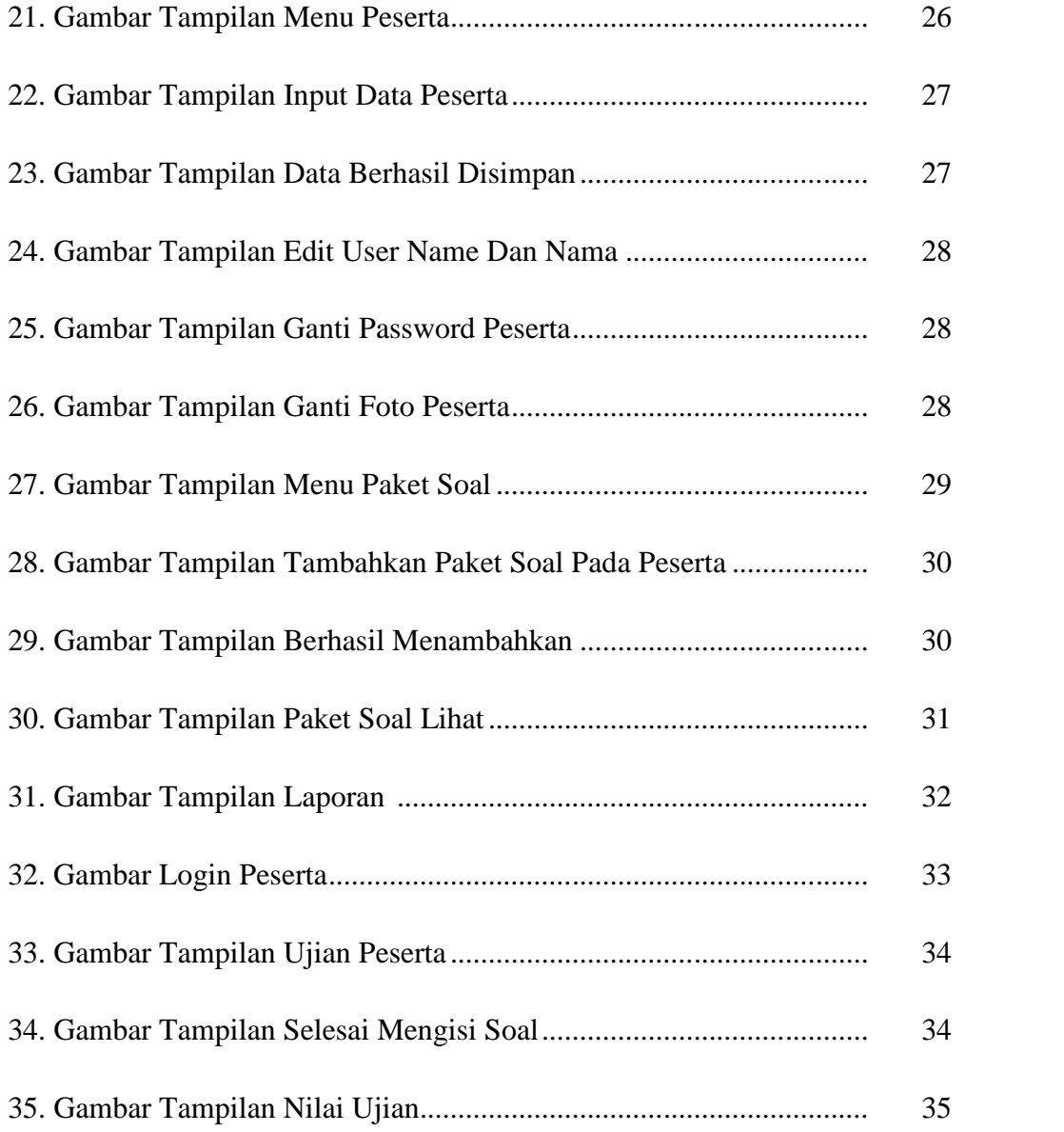

#### **BAB I**

#### **PENDAHULUAN**

#### **1.1 LATAR BELAKANG**

Karena bertepatan PKL di TVRI Sulut dan saya ditempatkan didivisi pemberitaan, maka saya memilih judul tentang "Aplikasi Ujian Untuk Calon Reporter" agar berkaitan dengan prodi saya yaitu Teknik Komputer D3.Dalam perkembangan dunia teknologi yang pesat saat ini, kita harus lebih membuka diri untuk menerima segala perubahan-perubahan yang terjadi akibat kemajuan teknologi saat ini. Menyadari ketatnya persaingan sekarang ini,sumber daya manusia merupakan modal utama dalam suatu usaha,maka kualitas tenaga kerja harus dikembangkan dengan baik.

Aplikasi adalah sebuah perangkat lunak yang memanfaatkan kemampuan komputer secara langsung untuk melakukan suatu tugas yang diinginkan pengguna. Biasanya dibandingkan dengan perangkat lunak sistem yang mengintegrasikan berbagai kemampuan komputer, tetapi tidak secara langsung menerapkan kemampuan tersebut untuk mengerjakan suatu tugas yang menguntungkan pengguna.

Setelah mengikuti kegiatan PKL,penulis berinisiatif untuk membuat sebuah aplikasi ujian untuk calon reporter di TVRI (Televisi Republik Indonesia) Sulut.Tujuan dibuatnya aplikasi ini agar stasiun TVRI sulut dengan mudah mengetes calon reporter untuk menjadi seorang reporter di TVRI SULUT. Studikasus ini disusun sebagai pemecahan masalah tentang hal-hal yang dilakukan di tempat PKL di TVRI (Televisi Republik Indonesia) Sulut selama 4 bulan.

#### **1.2 TUJUAN PENULISAN**

Adapun tujuan penulisan adalah sebagai berikut :

- 1. Mengetahui tujuan dan fungsi dibuatnya aplikasi ini.
- 2. Membantu pihak stasiun TVRI sulut dalam mengetes seorang calon reporter.
- 3. Mempermudah Pihak Stasiun TVRI sulut dalam memeriksa jawaban dari soal yang di jawab calon reporter.

#### **1.3 RUANG LINGKUP STUDI KASUS**

Dalam pembuatan studi kasus ini penulis hanya membahas mengenai pembuatan web test online untuk menjadi seorang reporter di stasiun TVRI sulut sehingga dapat membantu stasiun TVRI sulut agar menemukan seorang reporter yang handal sesuai kriteria yang di tentukan.

#### **1.4 PERUMUSAN MASALAH**

Adapun beberapa rumusan masalah adalah sebagai berikut :

- 1. Kurangnya reporter untuk TVRI sulut.
- 2. Bagaimana cara mengetes seorang calon reporter dengan mudah?
- 3. Bangaimana cara memeriksa soal tanpa harus membuang waktu?

#### **1.5 MANFAAT PENULISAN**

Adapun manfaat dari penulisanadalah sebagai berikut :

- 1. Dapat memecahkan masalah yang di temui pada kegiatan praktek kerja lapangan.
- 2. Mengetahui dan memahami komponen dan fungsi-fungsi yang ada dalam aplikasi.
- 3. Mengetahui langkah-langkah pengoperasian aplikasi yang dibuat.
- 4. Berguna untuk memecahkan masalah yang sulit dan kompleks.

#### **1.6 SISTEMATIKA PENULISAN**

Sistematika penulisan studi kasusdisusun secara rinci yaitu sebagai berikut :

BAB I : PENDAHULUAN BAB II : TINJAUAN PUSTAKA BAB III : PEMBAHASAN BAB IV : PENUTUP

## **BAB II LANDASAN TEORI**

Dalam bab ini akan dijelaskan tentang landasan teori yang dipergunakan dalam penulisan studi kasus.

#### **2.1 Aplikasi**

Menurut Jogiyanto, aplikasi adalah penggunaan dalam suatu komputer, instruksi (*instruction*) atau pernyataan (*statement*) yang disusun sedemikian rupa sehingga komputer dapat memproses input menjadi output.

Menurut Kamus Besar Bahasa Indonesia, aplikasi adalah penerapan dari rancang sistem untuk mengolah data yang menggunakan aturan atau ketentuan bahasa pemrograman tertentu.

Dari definisi di atas dapat disimpulkan bahwa aplikasi adalah suatu program komputer yang dibuat untuk mengerjakan dan melaksanakan tugas khusus dari pengguna . Aplikasi merupakan rangkaian kegiatan atau perintah untuk dieksekusi oleh komputer .

#### **2.2 UJIAN**

Dalam konteks akademis atau profesional, ujian (atau ujian untuk pendek) adalah tes yang bertujuan untuk menentukan kemampuan seorang mahasiswa atau calon dokter. Biasanya ujian tes tertulis, walaupun beberapa mungkin praktis atau komponen praktis, dan sangat bervariasi dalam struktur, isi dan kesulitan tergantung pada subjek, kelompok usia orang yang diuji dan profesi. Seseorang yang melewati ujian menerima ijazah, sebuah surat izin mengemudi atau profesional, tergantung pada tujuan pemeriksaan. Pemeriksaan kompetitif adalah ujian di mana pelamar bersaing untuk sejumlah posisi, sebagai lawan hanya harus mencapai tingkat tertentu untuk lulus.

#### **2.3 XAMPP**

XAMPP adalah perangkat lunak bebas, yang mendukung banyak sistem operasi, merupakan kompilasi dari beberapa program. Fungsinya adalah sebagai server yang berdiri sendiri (localhost), yang terdiri atas program Apache HTTP Server, MySQL database, dan penerjemah bahasa yang ditulis dengan bahasa pemrograman PHP dan Perl. Nama XAMPP merupakan singkatan dari X (empat sistem operasi apapun), Apache, MySQL, PHP dan Perl. Program ini tersedia dalam GNU General Public License dan bebas, merupakan web server yang mudah digunakan yang dapat melayani tampilan halaman web yang dinamis. Untuk mendapatkanya dapat mendownload langsung dari web resminya.

#### **2.4 Web Broser**

Penjelajah web atau Peramban web (Inggris: web browser) adalah perangkat lunak yang berfungsi untuk menerima dan menyajikan sumber informasi di Internet. Sebuah sumber informasi diidentifikasi dengan pengidentifikasi sumber seragam yang dapat berupa halaman web, gambar, video, atau jenis konten lainnya.

#### **BAB III**

#### **PEMBAHASAN**

#### **3.1 IMPLEMENTASI**

Dalam membuat aplikasi ujian online untuk reporter di TVRI Sulut, ada beberapa hal yang harus saya lakukan yaitu untuk membuat perancangan pembuatan Aplikasi ujian test online. Adapun komponen-komponen yang digunakan diantaranya :

- Spesifikasi Software dan Hardware Perangkat lunak yang digunakan adalah :
	- 1. Windows 7 Ultimate (Sistem Operasi)
	- 2. Xampp

Perangkat keras yang digunakan adalah :

- 1. Laptop
- 2. Processor Intel Core i3
- 3. Memori RAM 512 atau lebih
- 4. Harddisk 250gb atau lebih
- 5. Mouse

Dalam pembuatan sebuah system,diperlukan identifikasi input dan output yang kita buat agar fungsi dari system yang kita buat jelas fungsi dan manfaatnya. Adapun rincian input dan output dari system ini, diantaranya adalah sebagai berikut :

- a. Input sistem :
	- Sistem ini dapat menginput Data Peserta,soal ujian, dan memasukan soal untuk peserta.
- b. Output sistem
	- Sistem ini dapat menampilkan data peserta, soal ujian, yang diinput dan ditampilkan.

#### **Software Requirements Analysis**

Proses Ujian oline difokuskan pada software. Untuk mengetahui sifat dari program yang akan dibuat, maka para software engineer harus mengerti tentang domain informasi dari software, misalnya fungsi yang dibutuhkan, user interface, dsb. Proses Ujian oline difokuskan pada software. Untuk mengetahui sifat program yang akan dibuat, maka para software engineer harus mengerti ten domain informasi dari software, misalnya fungsi yang dibutuhkan, user interf dsb.

#### **3.1.1 DATABASE 3.1.1 DATABASE**

Database adalah sebuah system yang dibuat untuk mengorganisasi, menyimpan dan menarik data dengan mudah. Database terdiri dari kumpulan data yang terorganisir untuk satu atau lebih penggunaan, dalam bentuk digital. Database digital dimanage menggunakan Database Management System (DBMS), yang menyimpan isi database, mengizinkan pembuatan dan maintenance data, pencarian dan akses yang lain.

Dalam pembuatan database pada aplikasi ini, penulis Menggunakan software Xampp dimana didalam software ini terdapat fitur – fitur untuk pembuatan database.

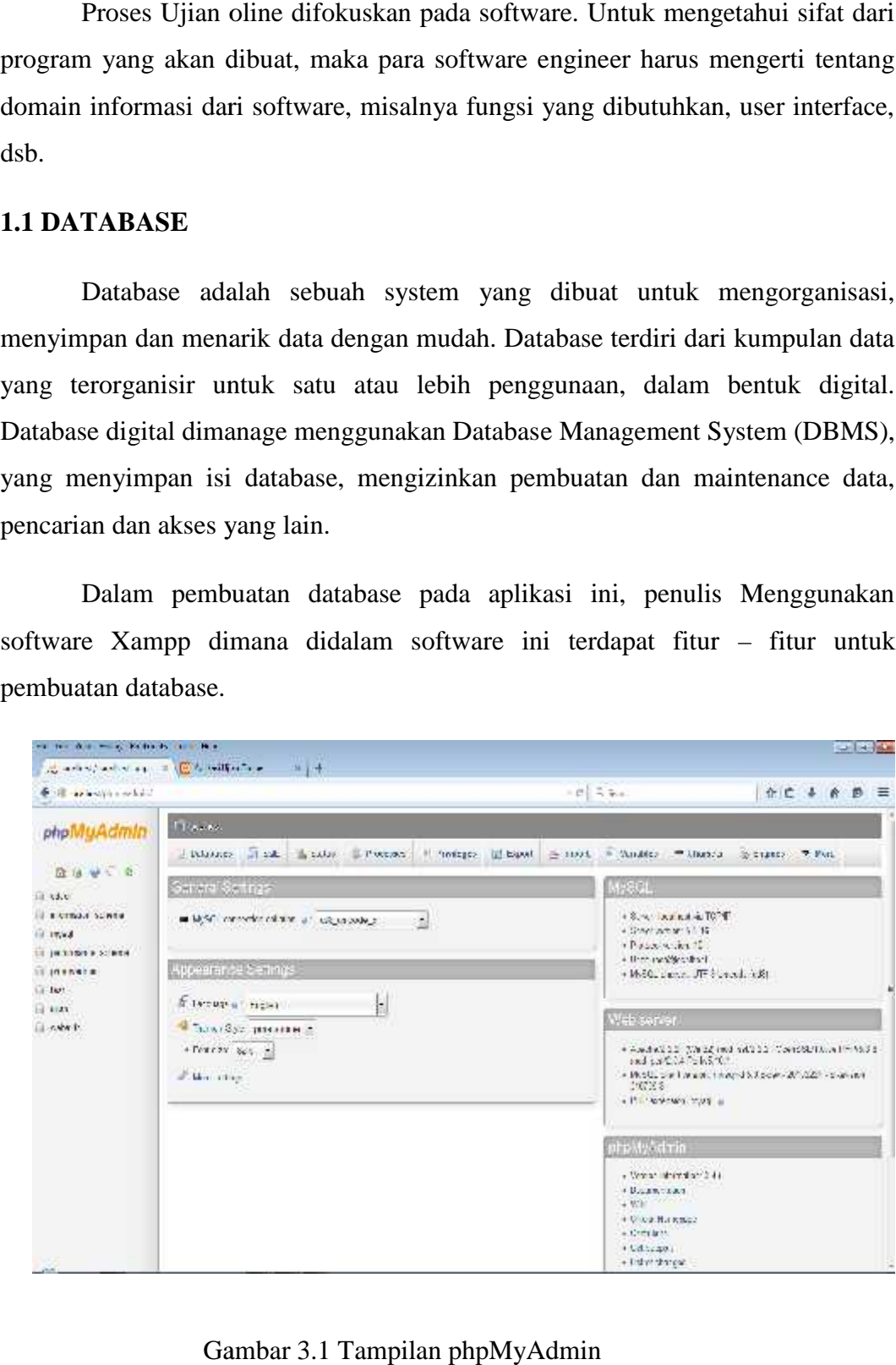

Gambar 3.1 Tampilan phpMyAdmin

phpMyAdmin adalah perangkat lunak bebas yang ditulis dalam bahasa phpMyAdmin adalah perangkat lunak bebas yang ditulis dalam bahasa<br>pemograman PHP yang digunakan untuk menangani administrasi MySQL melalui jejaring Jagat Jembar (world wide web). phpMyAdmin mendukung berbagai operasi MySQL, diantaranya (mengelola basis data, tabel-tabel, bidang (fields), relasi (relations), indeks, pengguna (users), perijinan (permissions), dan lain-lain). Pada dasarnya, mengelola basis data dengan MySQL harus dilakukan dengan mengetikkan baris-baris perintah dengan sesuai (command line) untuk setiap waktu tertentu.

Berikut adalah tampilan database yang saya buat pada MySQL phpMyadmin :

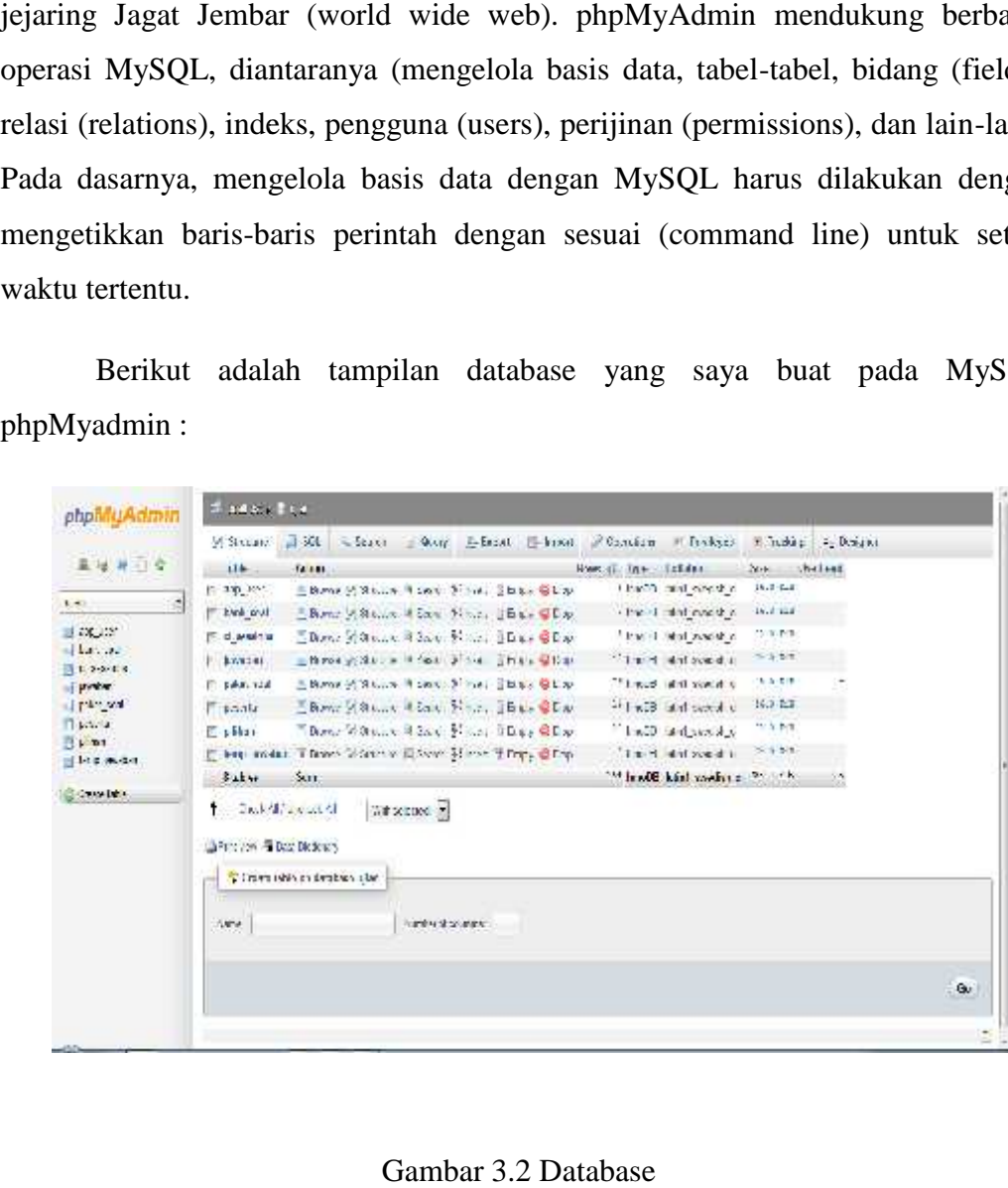

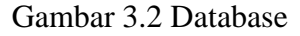

#### **3.2 Alur Program Aplikasi Ujian online Untuk Reporter 3.2 Alur**

Dalam proses perancangan aplikasi ini, penulis memiliki beberapa user (tergantung peserta ujian), dan 1 (Satu) untuk user admin. Tapi user (peserta) belum penulis kembangkan.

Berikut adalah skema gambar perangkat keras dan tabel perangkat lunak yang dibutuhkan dalam proses program aplikasi pengelolaan tata naskah kepegawaian ini : Dalam proses perancangan aplikasi ini, penulis memiliki beberapa user<br>
(tergantung peserta ujian), dan 1 (Satu) untuk user admin. Tapi user (peserta)<br>
belum penulis kembangkan.<br>
Berikut adalah skema gambar perangkat keras

PC (Server)

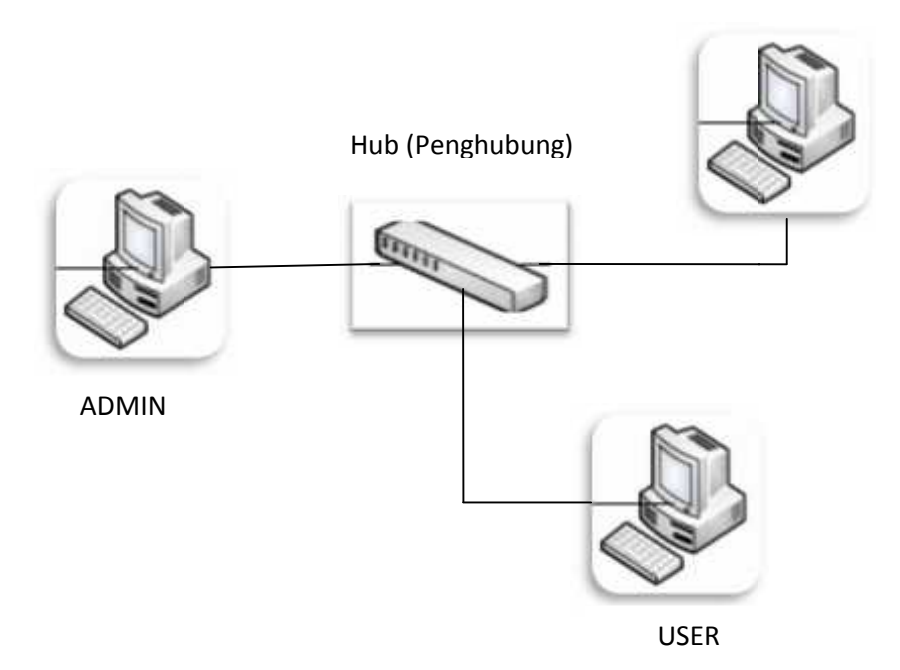

*Gambar 3.3 Skema perangkat keras*

| Perangkat Lunak Server atau | User           |  |
|-----------------------------|----------------|--|
| Admin                       |                |  |
| Sistem Operasi              | Sistem Operasi |  |
| <b>XAMPP</b>                | WEB browser    |  |
| WEB browser                 |                |  |

*Tabel 3.1 Skema perangkat lunak yang dibutuhkan*

#### **3.2.1 Context Diagram 3.2.1**

Context Diagram menggambarkan hubungan antara ADMIN atau pengelolah dan Peserta. Tabel 3.1 Skema perangkat lunak yang dibutuhkan<br>**3.2.1 Context Diagram**<br>Context Diagram menggambarkan hubungan antara<br>pengelolah dan Peserta.

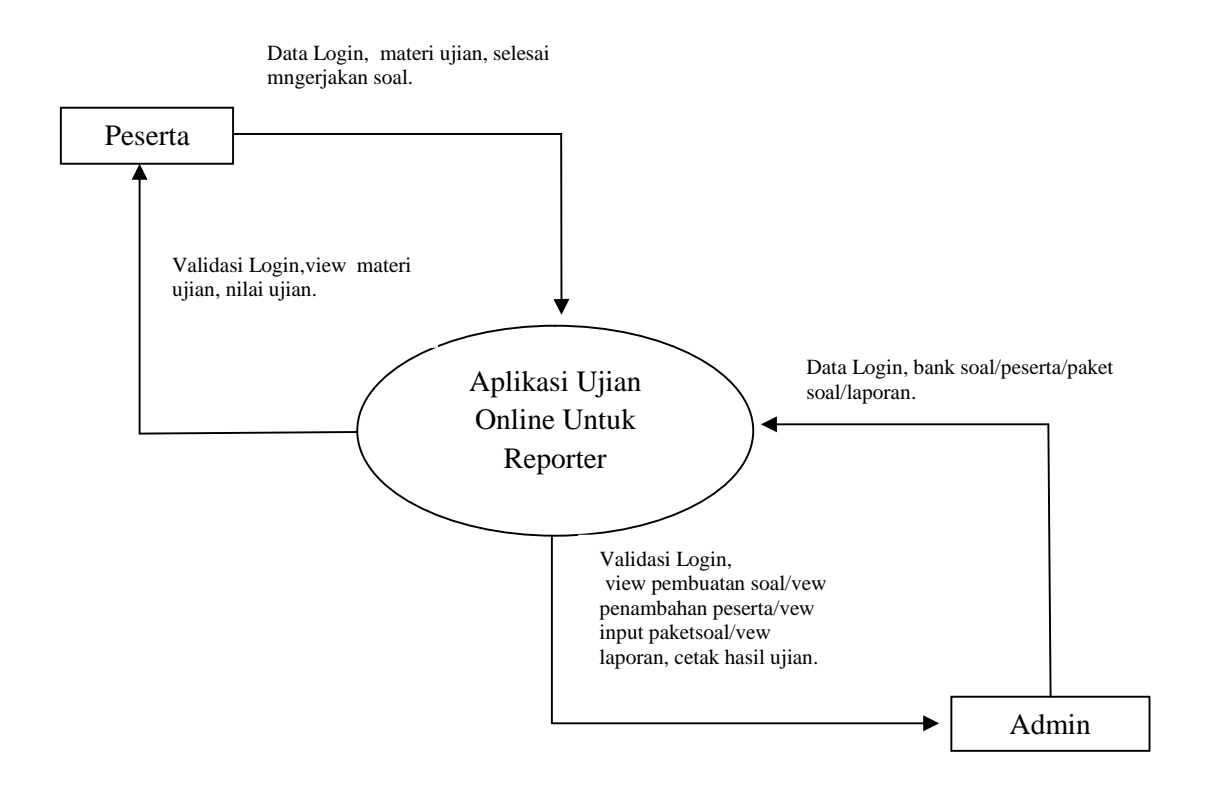

*Gambar 3.4 Contex Diagram*

#### **3.2.2 State Transition Diagram (STD)**

State Transition Diagram digunakan untuk menggambarkan urutan dan vareasi tampilan dari aplikasi pengelolaan tata naskah kepegawaian. STD dari aplikasi ini adalah sebagai berikut :

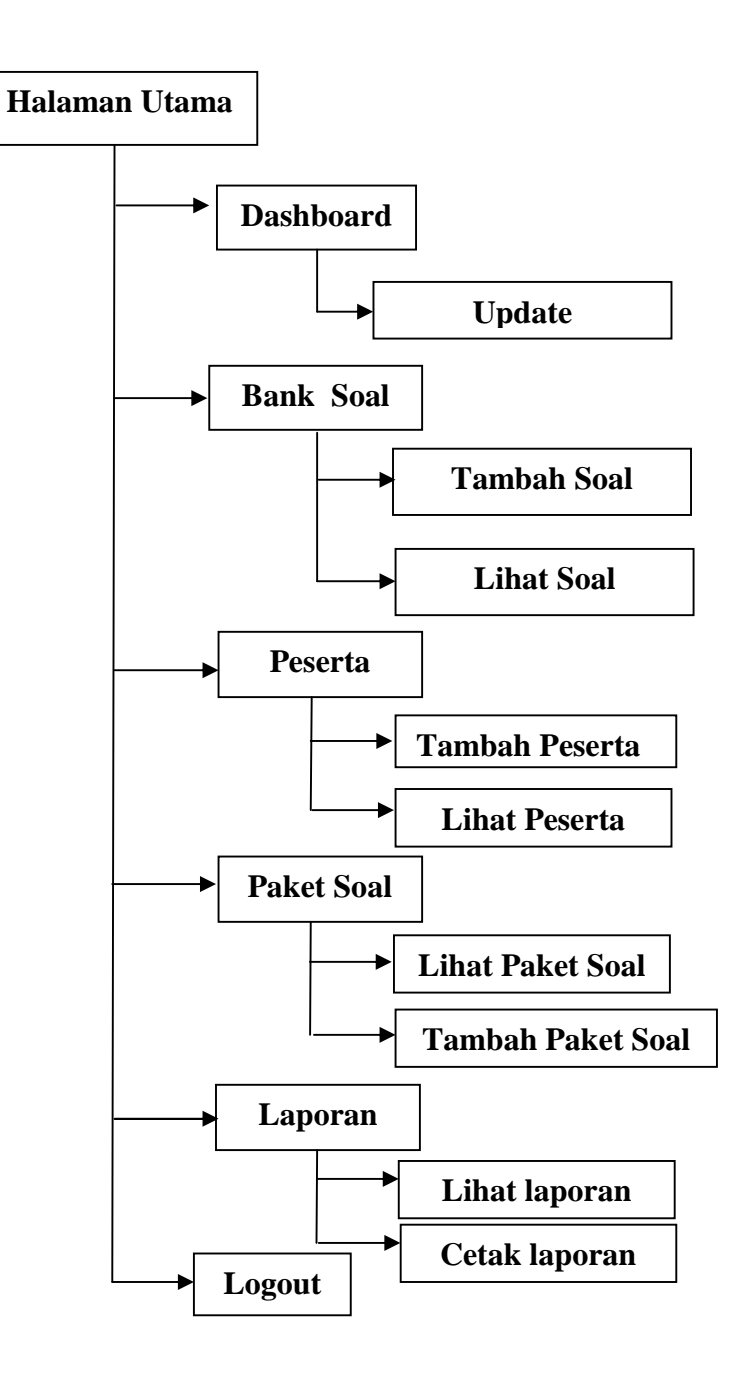

*Gambar 3.5 Struktur Menu Program Aplikasi*

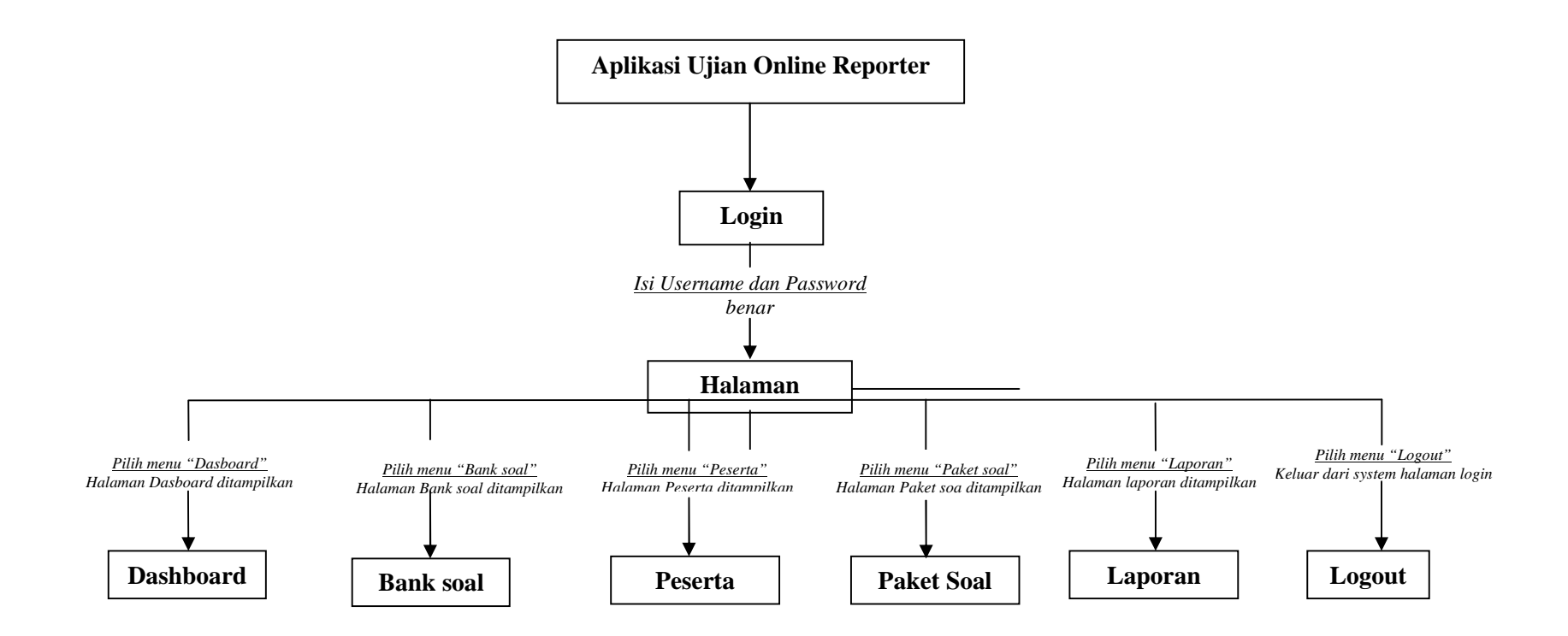

*Gambar 3.6 Menu Utama*

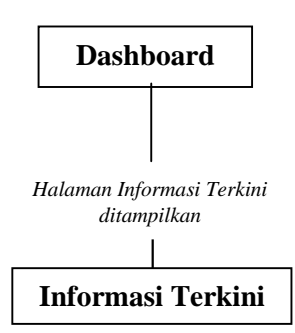

*Gambar 3.7 Menu Dasboard*

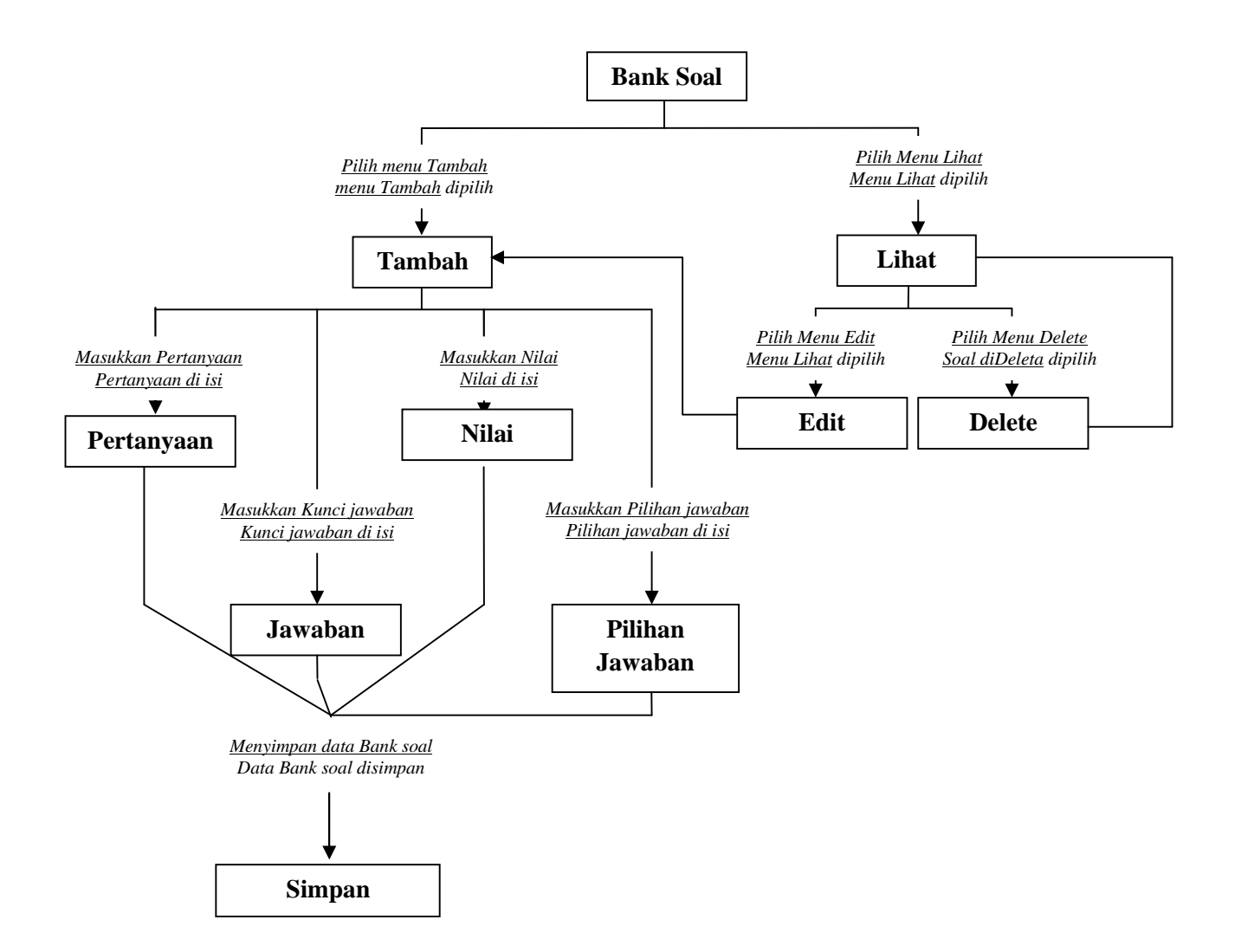

*Gambar 3.8 Menu Bank soal*

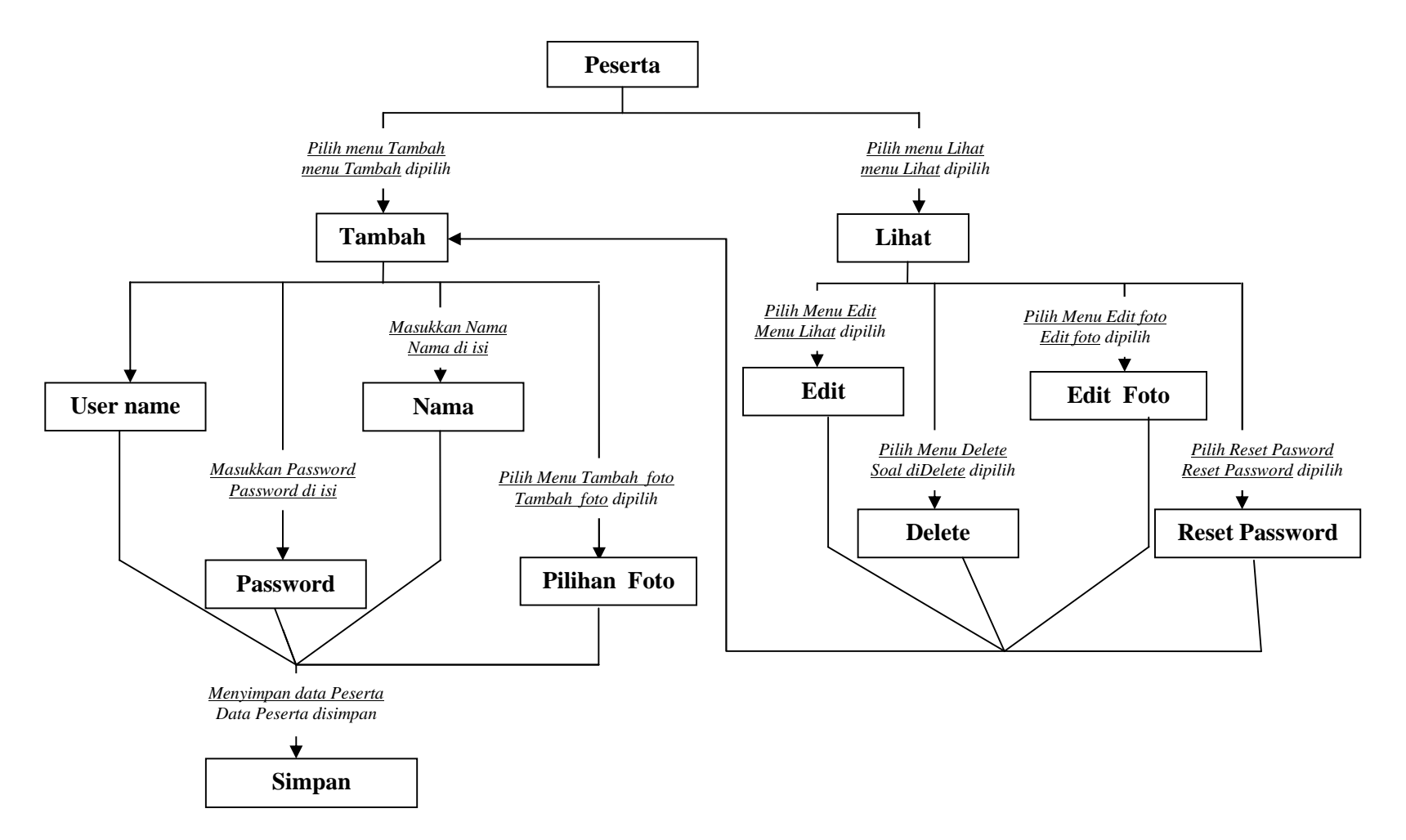

*Gambar 3.9 Menu Peserta*

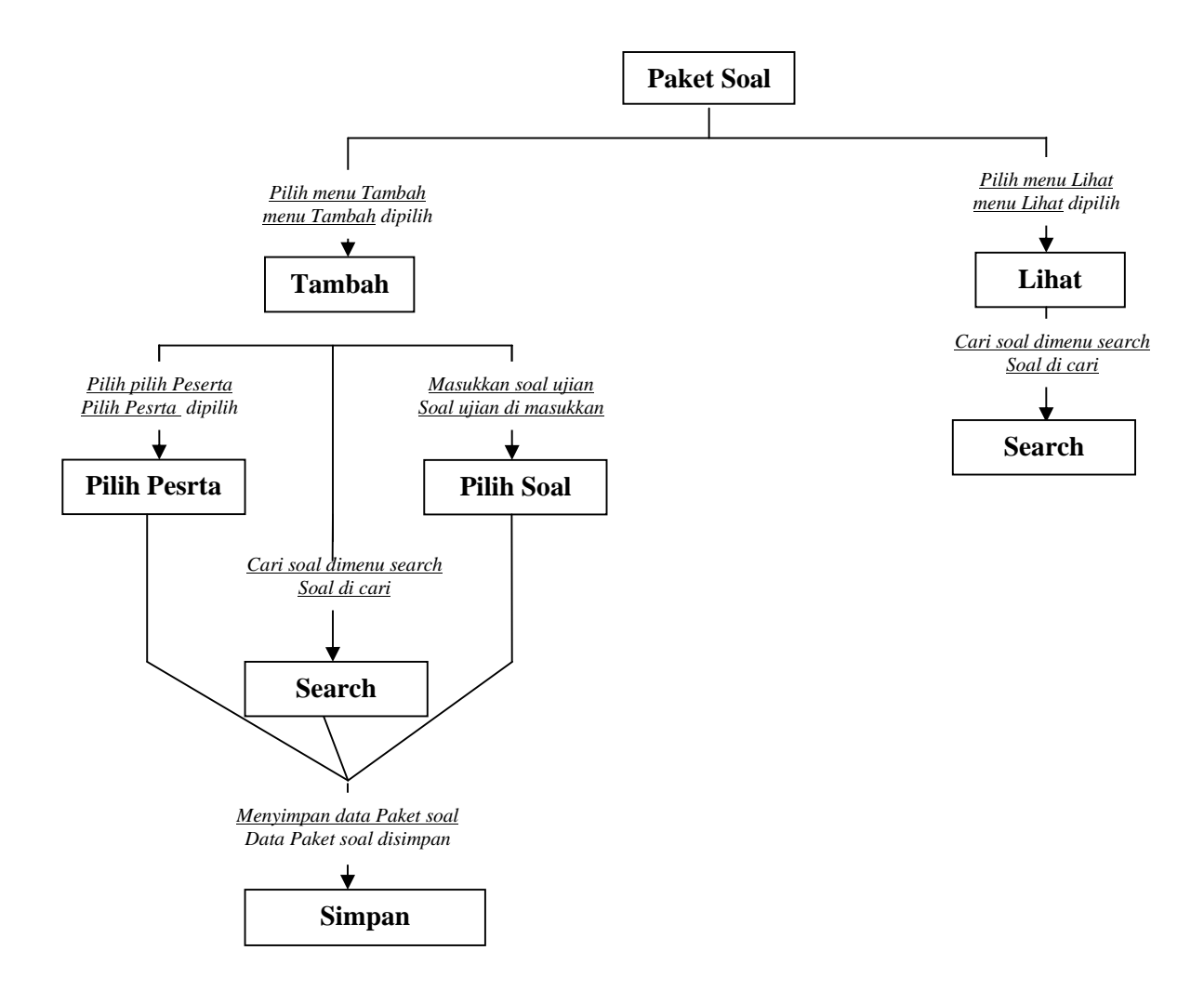

*Gambar 3.10 Menu Paket Soal*

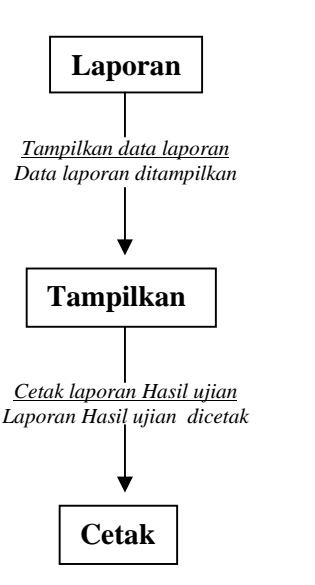

*Gambar 3.11 Menu Laporan*

#### **3.2.3 Proses Pengelolahan Aplikasi**

Berikut ini penulis akan membahas tentang proses pengelolaan aplikasi :

#### **3.2.3.1 Tampilan Login**

Pada Tampilan Login, penulis membuat 2 (Dua) ID user yang berperan untuk percobaan studi kasus ini, kedua user itu adalah :

#### **a. Admin**

User Admin bekerja pada bagian pengelolahan peserta mulai dari membuat soal hingga mencetak hasil ujian.

#### **b. Peserta**

Peserta adalah orang yang melakukan ujian yang di buat oleh admin. Berikut adalah gambar tampilan login : tentang proses pengelolaan aplikasi<br> **Samudi kasus kelua user itu adalah :**<br> **Admin**<br> **Admin**<br> **Examudi kasus ini, kedua user itu adalah :<br>
<b>Admin**<br> **Examudi kasus kelua user itu adalah :**<br> **Admin**<br> **Peserta** inembuat soal

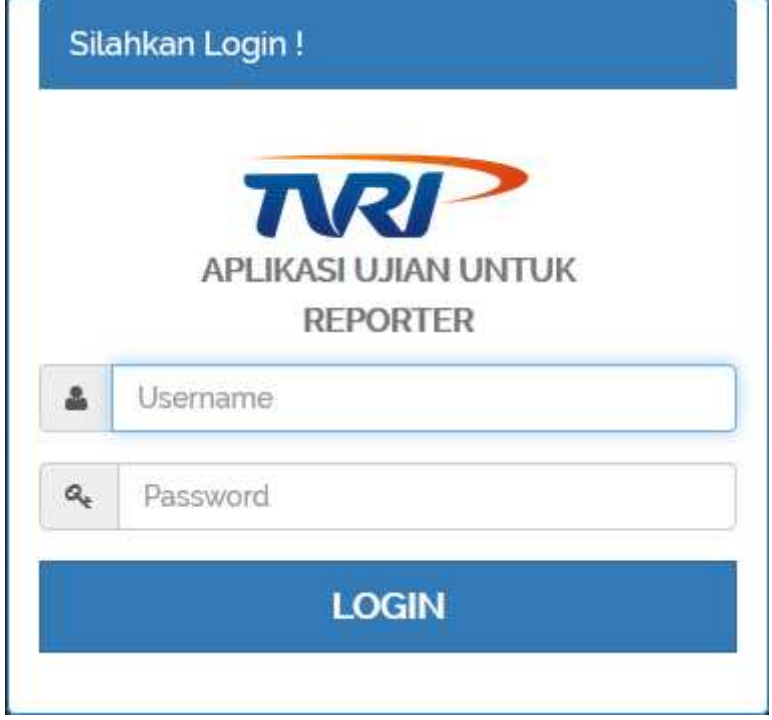

*Gambar 3.12 Tampilan Login Aplikasi Tampilan Login* 

#### **3.2.3.2 Porses Kerja Admin**

#### **3.2.3.2.1 Menu Login Admin**

Disaat login Admin memasukan id dan password mereka untuk login sebagai AdminAdmin. Berikut adalah contoh gambar login Admin :

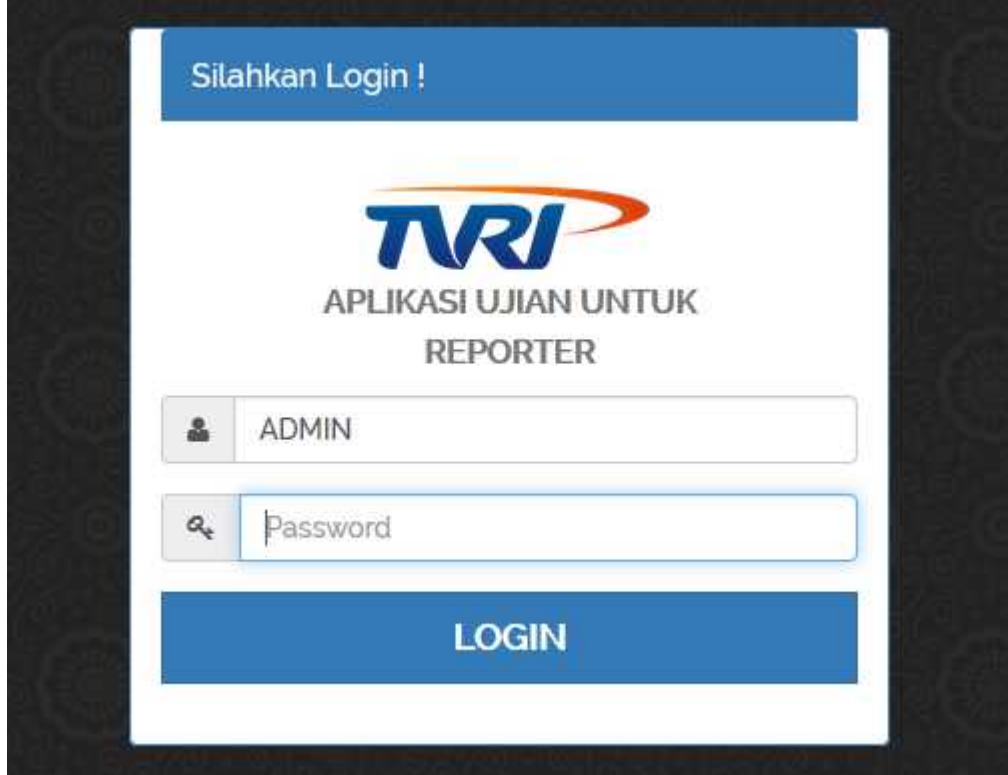

*Gambar 3.13 Tampilan Login ADMIN*

#### **3.2.3.2.2 Tampilan Dashboard Admin Admin**

Ketika Admin login, maka Admin akan masuk ke tampilan dashboard Admin atau menu dashboard Admin. Dalam menu dashboard Admin penulis memberikan form "Informasi Pesert" sebagai tampilan bagian tengah dalam dashboard Admin, berguna untuk memberikan informasi tentang Peserta test online yang telah melaksanakan ujian. Disamping kiri dashboard Admin, penulis menempatkan Menu untuk menambah peserta dan soal untuk peserta tersebut. Menunya adalah menu dashboard, bank soal, peserta, paket soal, laporan. Untuk Logout atau keluar dari aplikasi, penulis meletakan menu itu di bagian pojok atas sebelah kanan aplikasi. Berikut adalah gambar Dasboard Admin : Gambar 3.13 Tampilan Login ADMIN<br> **3.2.2 Tampilan Dashboard Admin**<br>
Ketika Admin login, maka Admin akan masuk ke tampilan dashboard<br>
Admin atau menu dashboard Admin. Dalam menu dashboard Admin penulis<br>
memberikan form "Inf

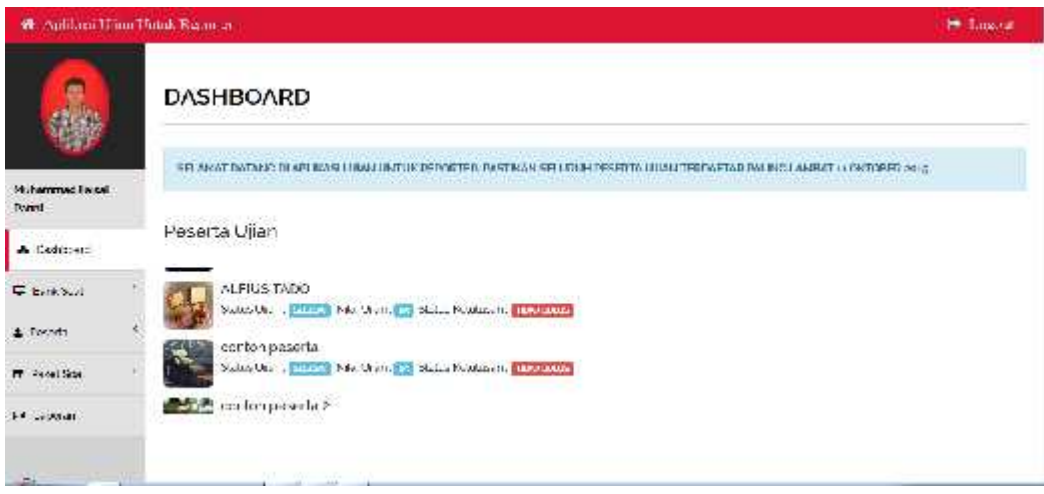

*Gambar 3.14 Tampilan Dasboard Admin*

## **3.2.3.2.3 Menu Bank Soal**

Menu Bank soal adalah menu untuk membuat soal, dalam menu bank soal sendiri memiliki 2 (dua) sub menu yaitu menu Tambah soal dan lihat soal, dalam menu tambah soal itu sendiri adalah untuk menbahkan soal untuk para peserta ujian test online, dan menu lihat adalah untuk melihat apakah soal tersebut sudah benar atau belum . Berikut adalah gambar dari menu Bank soal : dalam menu **Bank Soal**<br>**dalam menu Bank Soal**<br>Menu Bank soal adalah menu untuk membuat soal, dalam menu bank soal<br>sendiri memiliki 2 (dua) sub menu yaitu menu Tambah soal dan lihat soal, dalam<br>menu tambah soal itu sendiri

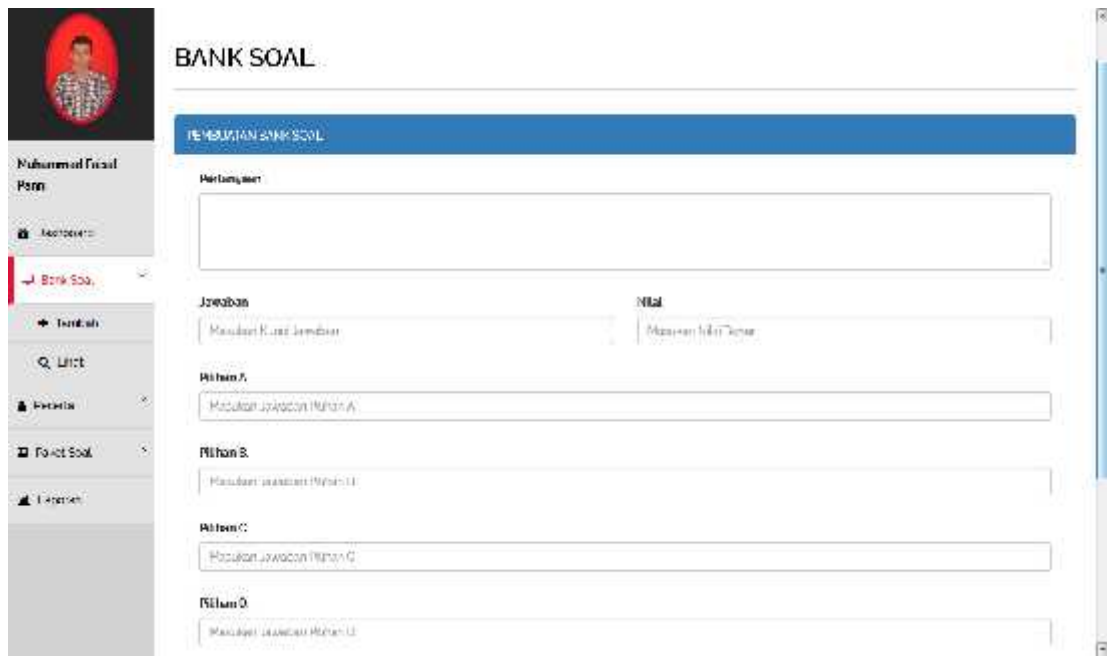

*Gambar 3.15 Tampilan Menu Bank soal*

#### **a. Proses Pembuatan soal**

Ini adalah tampilan sub menu pertama pada menu Bank Soal. Langkah awal dalam Sub menu Tambah adalah mengisi pertanyaan, kunci jawaban, nilai dari jawaban tersebut, dan pilihan jawaban. Berikut ini adalah Contoh gambar membuat soal dalam menu bank soal (tambah): Gambar 3.15 Tampilan Menu Bank soal<br> **Troses Pembuatan soal**<br>
ii adalah tampilan sub menu pertama pada menu Bank Soal.<br>
ub menu Tambah adalah mengisi pertanyaan, kunci jawa<br>
tersebut, dan pilihan jawaban. Berikut ini adala

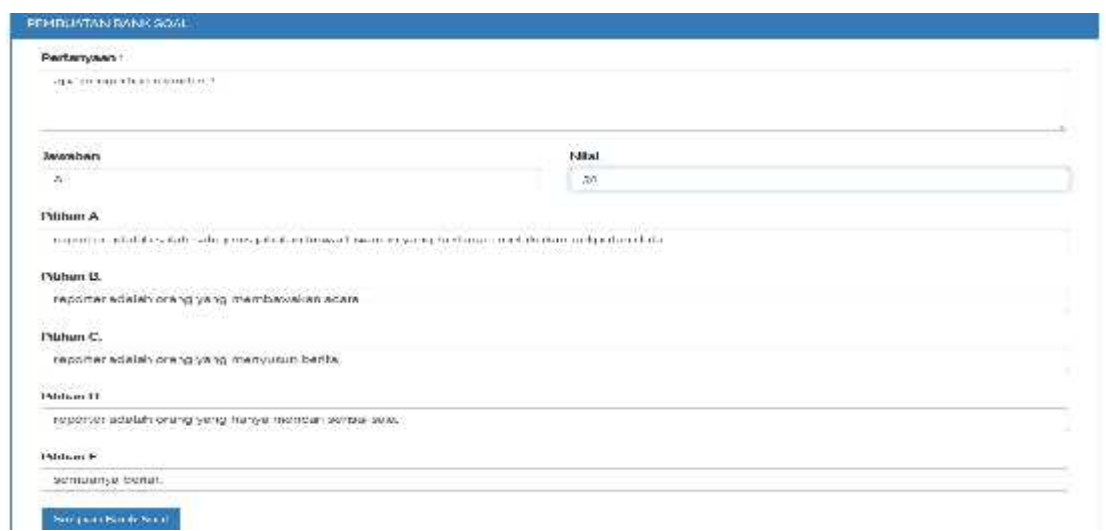

Gambar 3.16 Tampilan pembuatan soal

#### **a.b Simpan**

Setelah Admin selesai dalam proses pembuatan soal langkah selanjutnya adalah menyimpan soal. Berikut adalah contoh gambar keterangan jika soal sudah tersimpan:

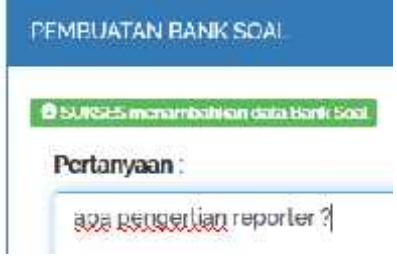

*Gambar 3.17 Soal Berhasil Disimpan*

#### **b. Menu Bank Soal (Lihat)**

Ini adalah tampilan sub menu ke 2 (dua) pada menu Bank Soal. Langkah awal dalam Sub menu Lihat adalah mengedit atau menghapus soal yang telah dibuat pada sub menu pertama, Berikut adalah contoh gambar dalam sub menu bank soal (lihat) :

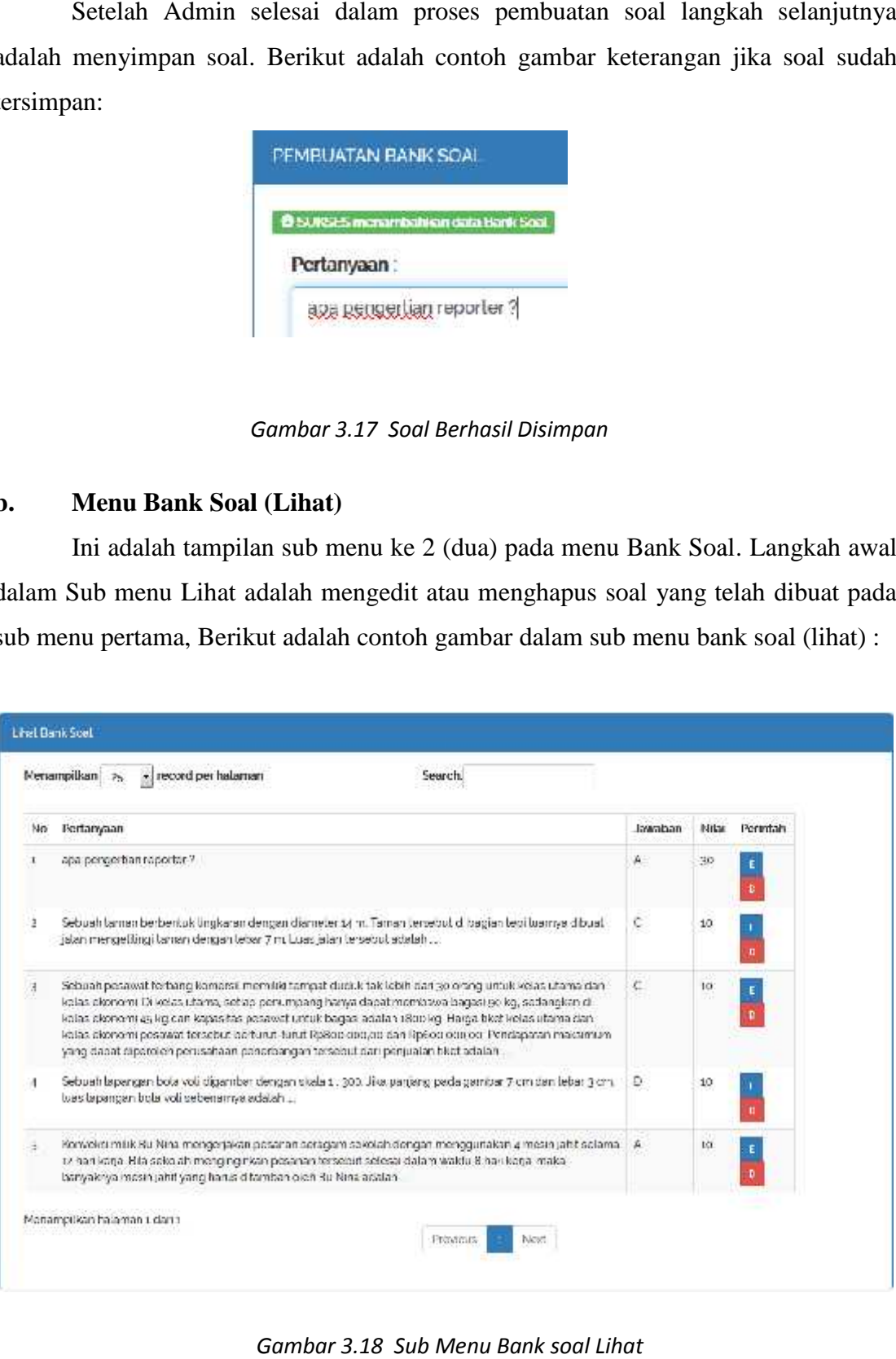

*Gambar 3.18 Sub Menu Bank soal Lihat*

#### **b.a Cara mengedit**

Ini adalah cara bagaimana mengedit soal pada sub menu bank soal lihat. Berikut adalah contoh gambarnya mengedit soal dalam sub menu bank soal (lihat):

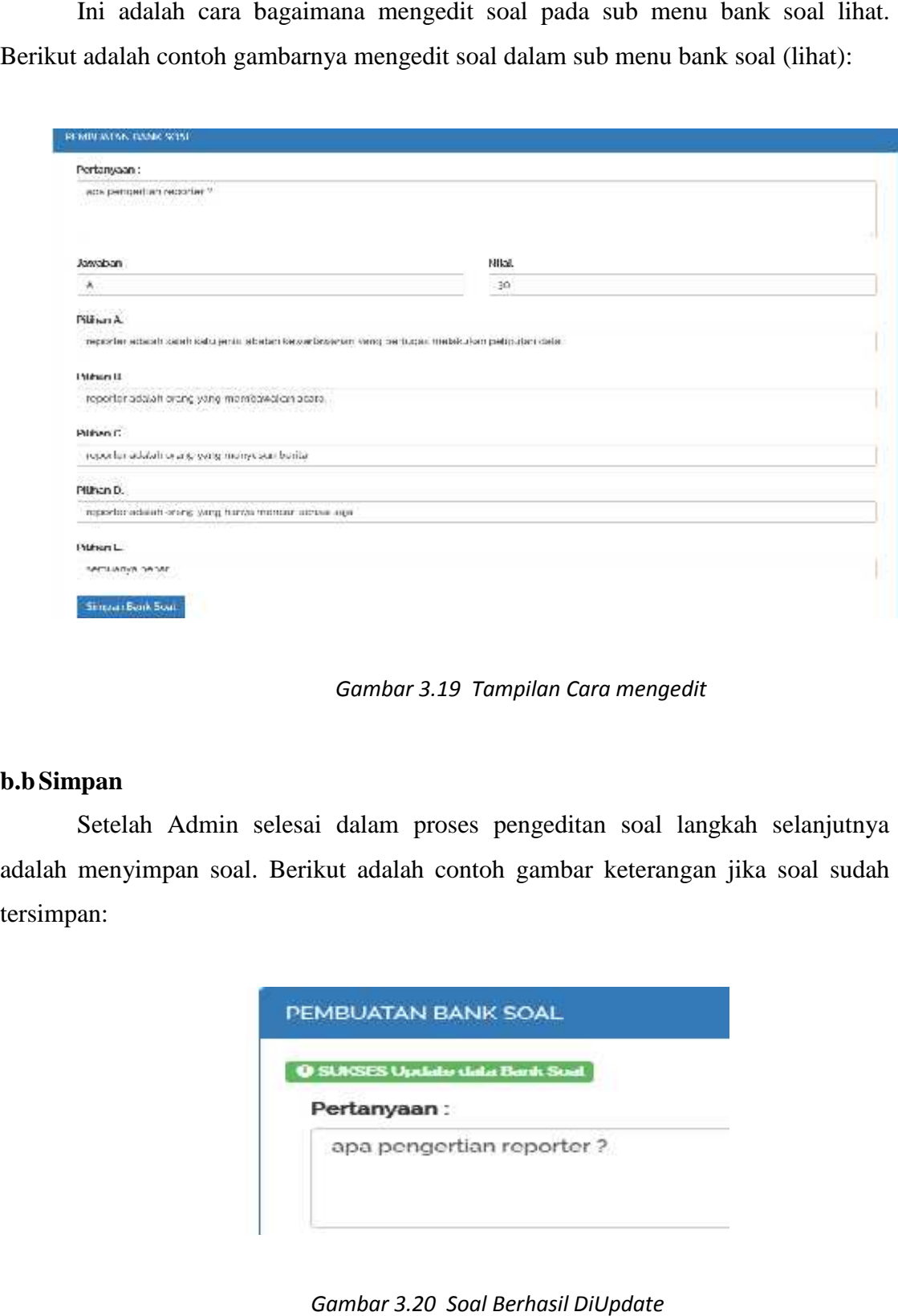

*Gambar 3.19 Tampilan Cara mengedit*

#### **b.bSimpan**

Setelah Admin selesai dalam proses pengeditan soal langkah selanjutnya adalah menyimpan soal. Berikut adalah contoh gambar keterangan jika soal sudah tersimpan:

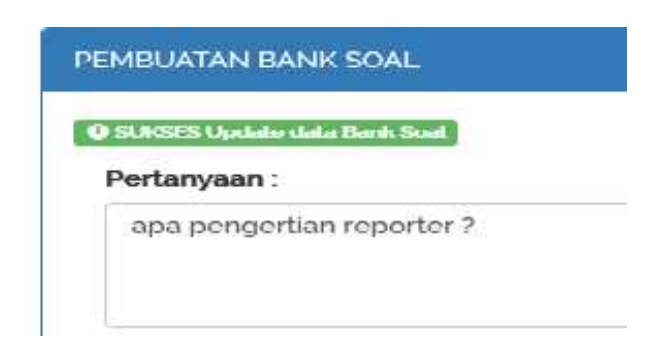

*Gambar 3.20 Soal Berhasil DiUpdate*

#### **3.2.3.2.4 Menu Peserta**

Menu Peserta adalah menu yang berkaitan dengan peserta ada pada menu ini, dalam menu peserta sendiri memiliki 2 (dua) sub menu yaitu menu Tambah Peserta dan lihat Peserta, dalam sub menu tambah Peserta adalah untuk menbahkan Peserta agar bisa mengikuti ujian test online, dan sub menu lihat adalah untuk melihat apakah calon peserta tersebut sudah terdaftar dengan benar atau belum . Berikut adalah gambar dari menu peserta :

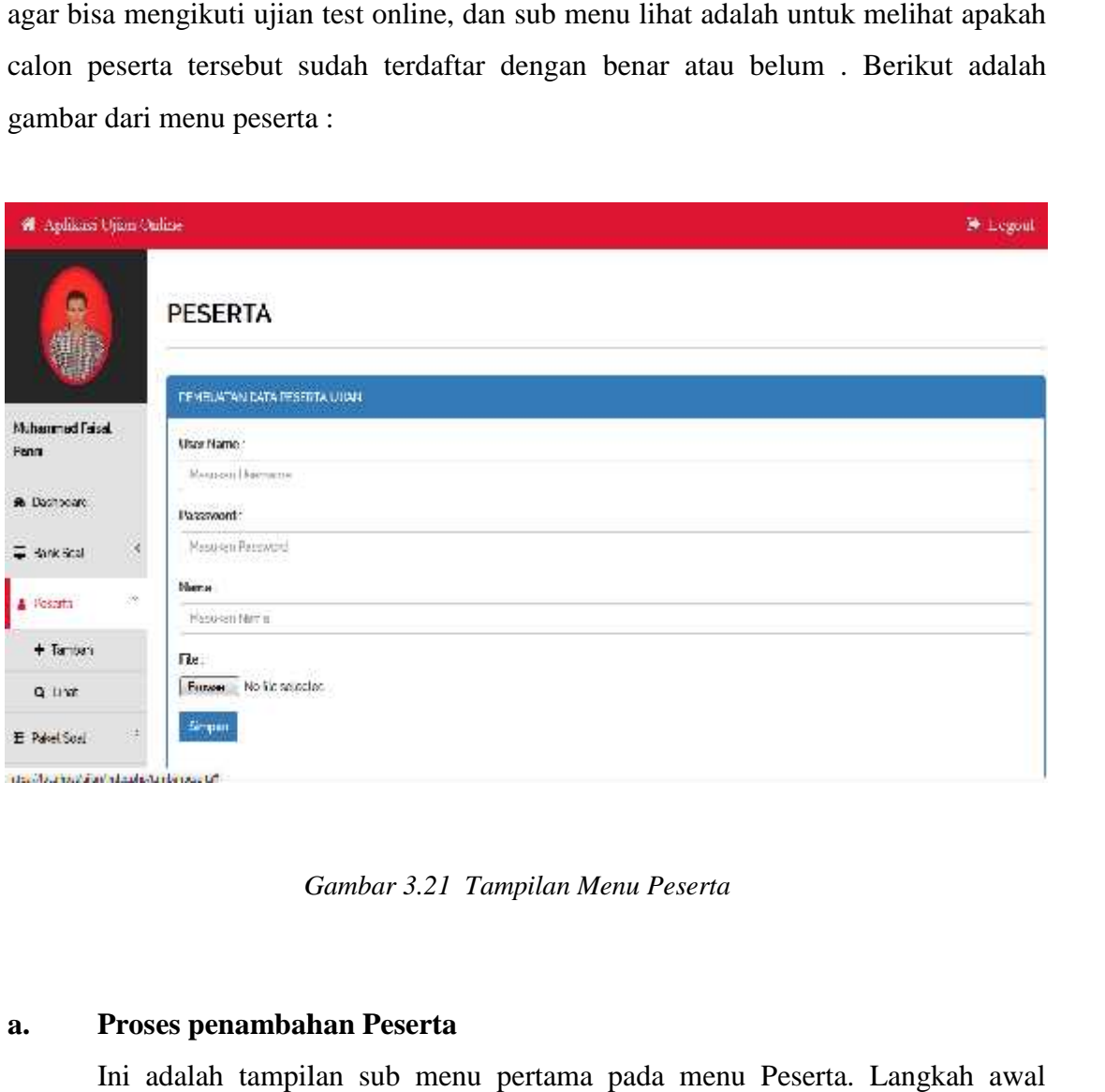

*Gambar 3.21 Tampilan Menu Peserta*

#### **a. Proses penambahan Peserta**

Ini adalah tampilan sub menu pertama pada menu Peserta. Langkah awal dalam Sub menu Tambah adalah untuk mengisi User Name, password, dan nama asli dari calon peserta test online. Berikut ini adalah Contoh gambar menambah Peserta dalam menu Peserta (tambah): Gambar 3.21 Tampilan Menu Peserta<br> **Proses penambahan Peserta**<br>
Ini adalah tampilan sub menu pertama pada menu Peserta. Langkah awal<br>
Sub menu Tambah adalah untuk mengisi User Name, password, dan nama asli<br>
Ion peserta tes

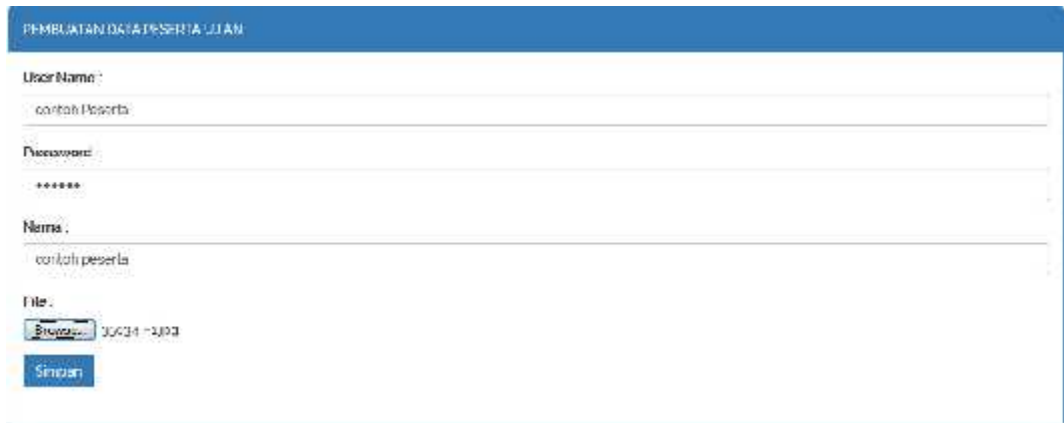

*Gambar 3.22 Tampilan Input Data Peserta*

#### **a. Simpan**

Setelah Admin selesai dalam proses penambahan Peserta langkah selanjutnya adalah menyimpan data Peserta yang telah dibuat tadi. Berikut adalah contoh gambar keterangan jika data peserta sudah tersimpan:

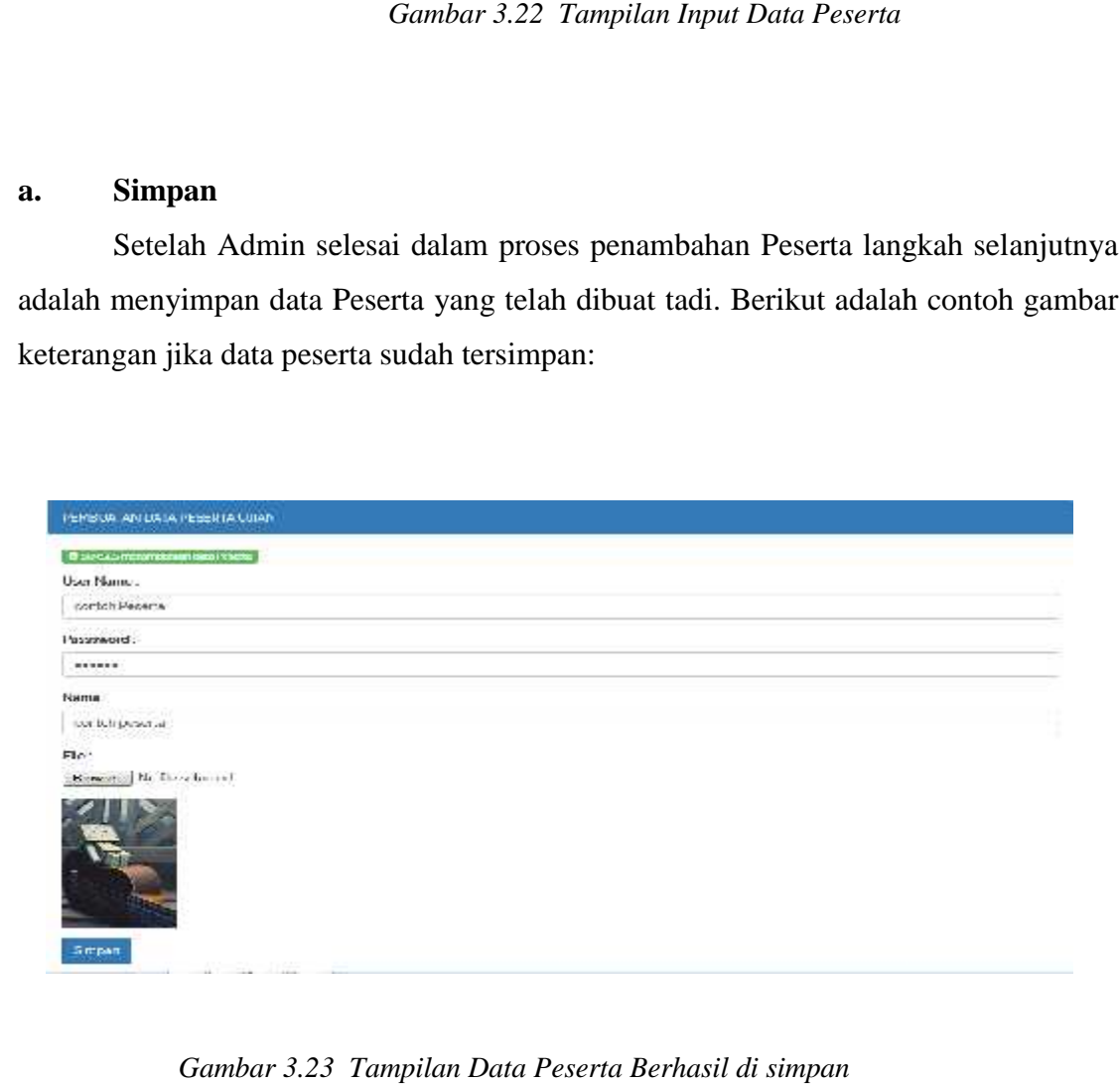

*Gambar 3.23 Tampilan Data Peserta Berhasil di simpan*

## **b. Edit Peserta**

Ini adalah tampilan sub menu Ke 2 (dua) pada menu Peserta. Langkah awal dalam Sub menu Lihat adalah untuk mengedit atau menghapus Data calon peserta test dalam Sub menu Lihat adalah untuk mengedit atau menghapus Data calon peserta test<br>online. Berikut ini adalah Contoh gambar mengedit Peserta dalam menu Peserta (Lihat):

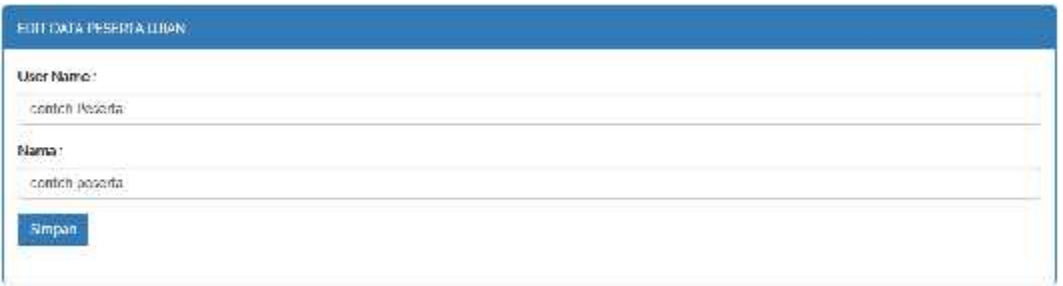

#### *Gambar 3.24 Tampilan Edit User name & nama*

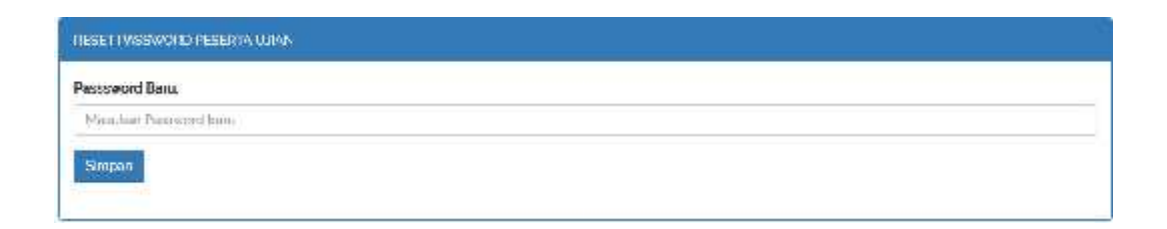

#### *Gambar 3.25 Tampilan Ganti Password Peserta*

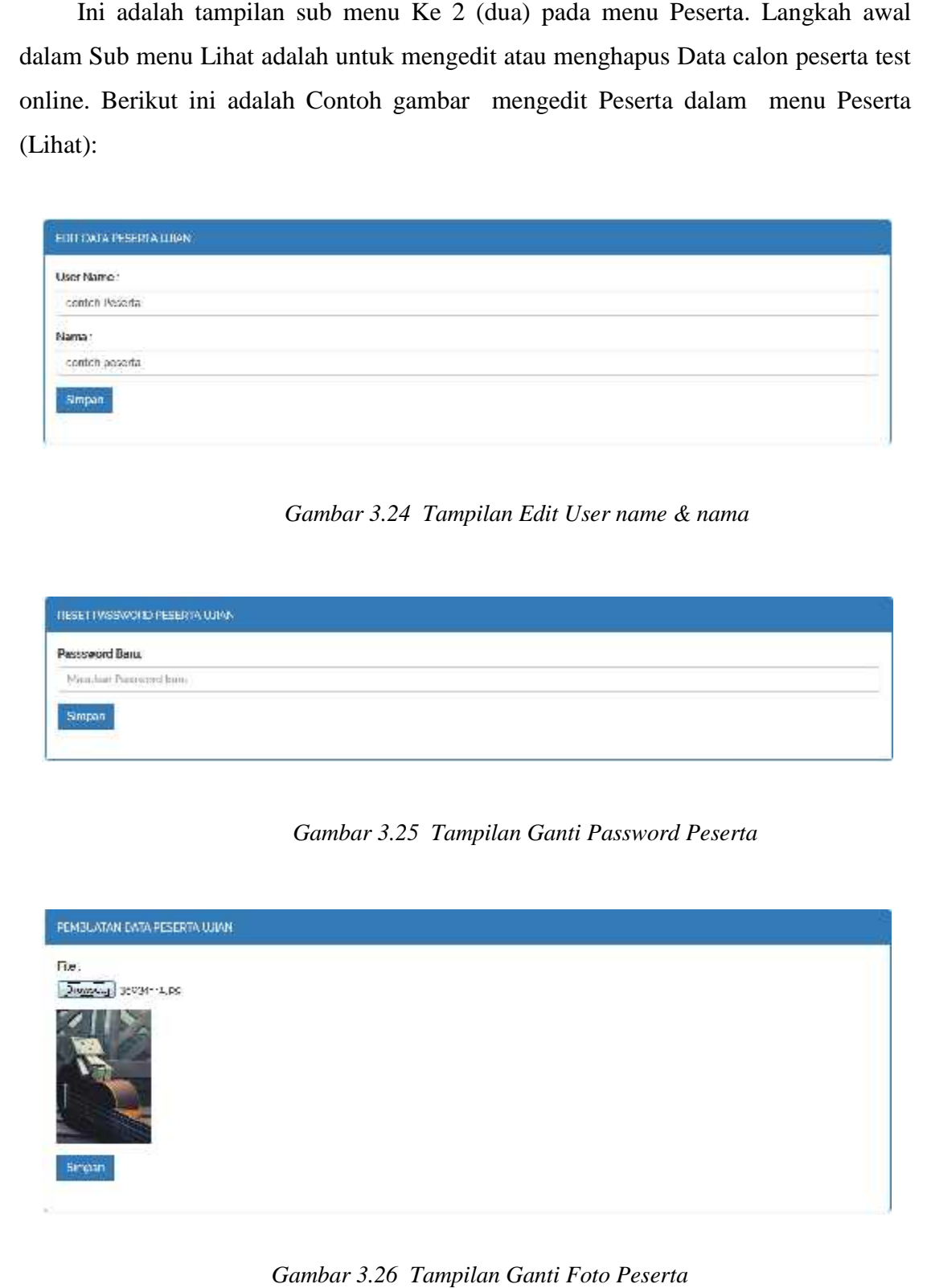

*Gambar 3.26 Tampilan Ganti Foto Peserta*

#### **3.2.3.2.5 Menu Paket Soal**

Menu Paket Soal adalah menu yang di gunakan untuk menambahkan soal kepada peserta ujian online yang telah terdaftar, dalam menu Paket Soal sendiri memiliki 2 (dua) sub menu yaitu menu Tambah Paket soal dan lihat Paket soal, dalam sub menu tambah Paket soal adalah untuk menbahkan paket soal kepada Peserta, dan sub menu lihat adalah untuk melihat apakah calon peserta tersebut sudah selesai atau belum mngerjakan paket tersebut. Berikut adalah gambar dari menu paket soal :

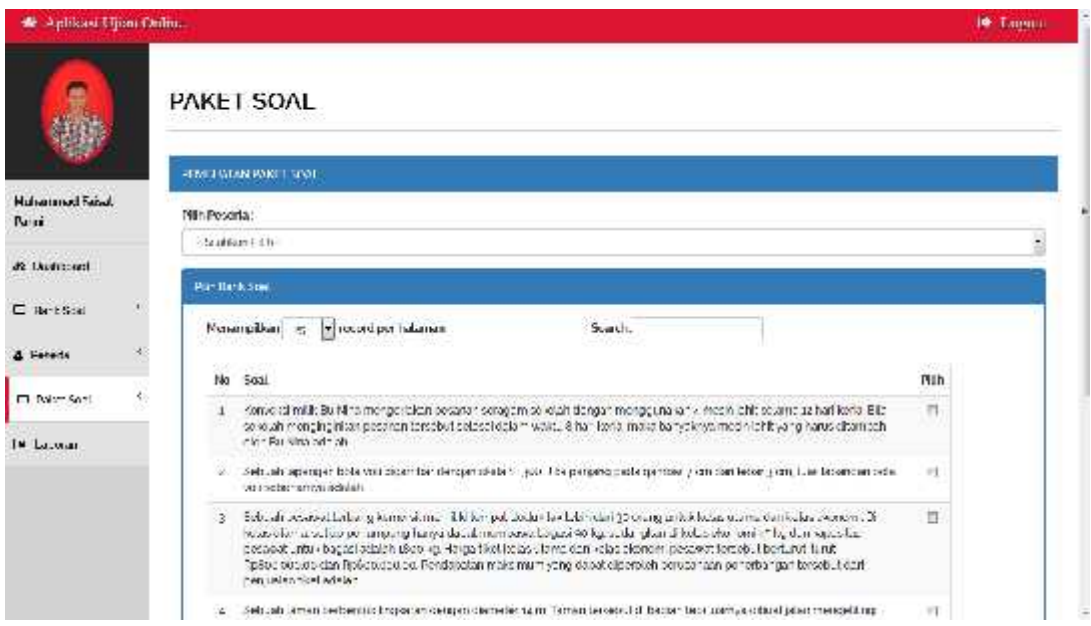

*Gambar 3.27 Tampilan Menu Paket Soal*

#### **a. Proses penambahan Paket Soal**

Ini adalah tampilan sub menu pertama pada menu Paket soal. Langkah awal dalam Sub menu Tambah adalah untuk menambahkan pesera yang akan ikut dalam ujian online bserta soal-soal ujian online. Berikut ini adalah Contoh gambar menambah Peserta dan soal-soal dalam menu Paket soal (tambah):

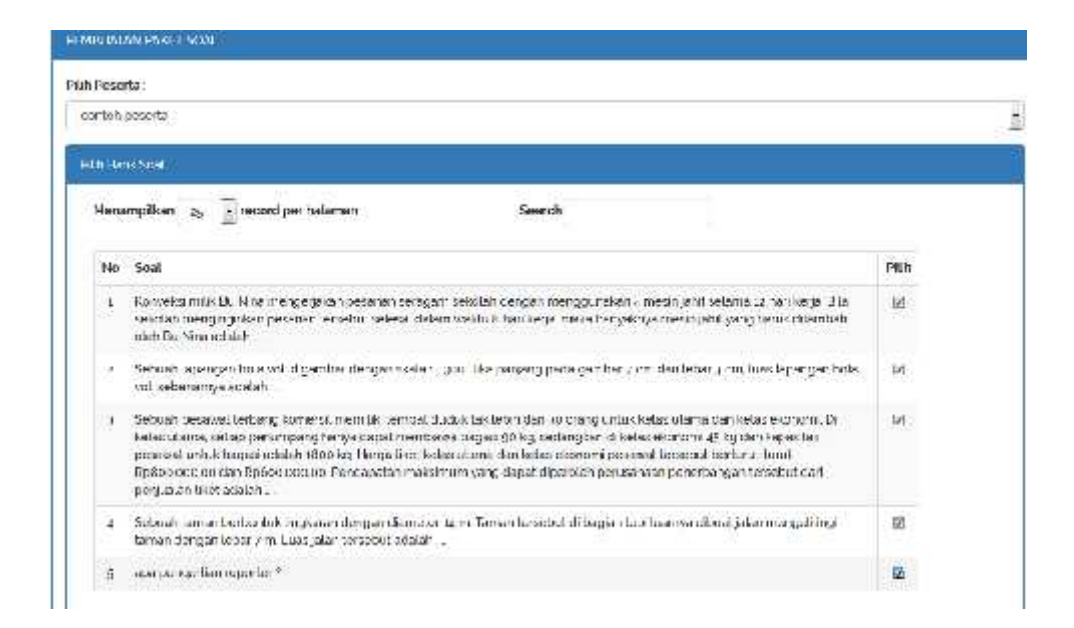

*Gambar 3.28 Tampilan Menambahkan Paket soal Kepada Peserta*

#### **a.a Simpan**

Setelah Admin selesai dalam proses penambahan Paket soal langkah selanjutnya adalah menyimpan paket soal yang telah dimasukan tadi. Berikut adalah contoh gambar keterangan jika paket soal sudah ditambahkan:

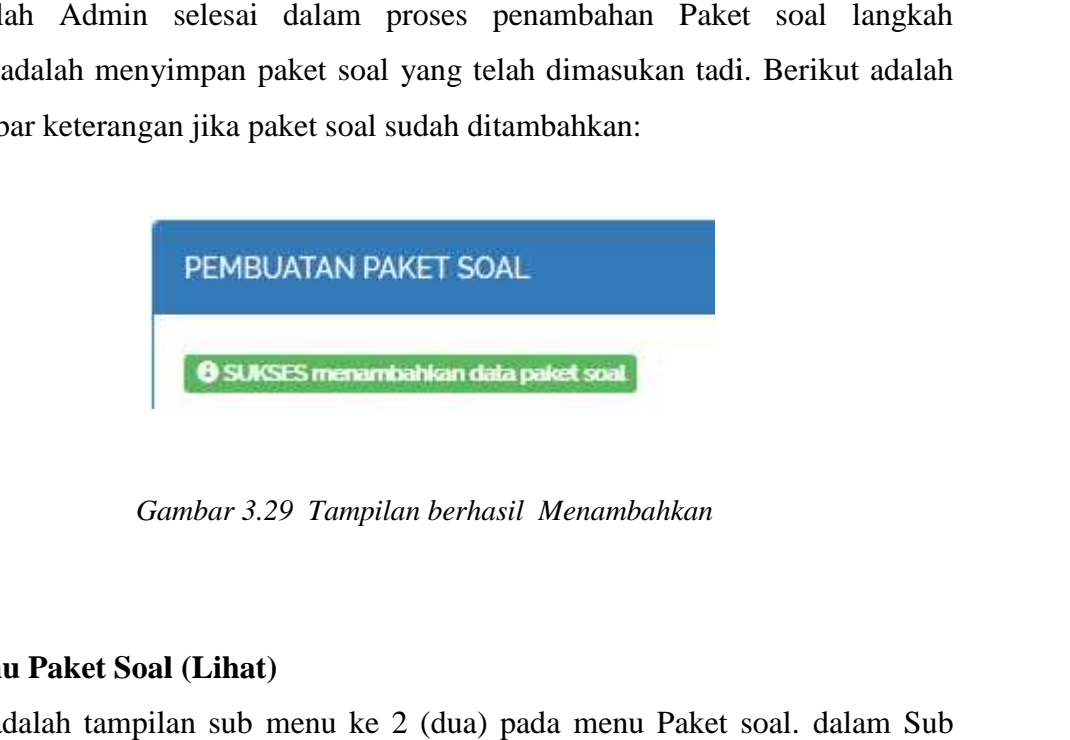

*Gambar 3.29 Tampilan berhasil Menambahkan*

#### **a. Menu Paket Soal (Lihat)**

Ini adalah tampilan sub menu ke 2 (dua) pada menu Paket soal. dalam Sub menu Paket soal (lihat) untuk mngecek apakah peserta tersebut sudah melaksanakan paket soalnya atau belum. Berikut adalah contoh gambar dalam sub menu bank soal (lihat) : (*Gambar 3.29 Tampilan berhasil Menambahkan*<br> **a.** Menu Paket Soal (Lihat)<br>
Ini adalah tampilan sub menu ke 2 (dua) pada menu Paket soal. dalam<br>
menu Paket soal (lihat) untuk mngecek apakah peserta tersebut sudah melaksana

| 44             | <b>ALCUS</b><br>COM    | Sebuah pesawat terbang komersit memiliki tempat duduk tak lebih dari 30 orang untuk kelas utama dan kelas.<br>ekonomi. Di kejas utama, setiap penumpang hanya dapat membawa bagasi yu kgi sedangkan di kelas ekonomi.<br>45 kg dan kabasitas pesawat untuk bagasi adalah 1800 kg. Harga tiket kelas utama dan kelas ekonomi pesawat.<br>tersebut berturut, turut RoBoo.oog.oo dan Ro6og.oog.oo Pendapatan maksimum yang dagat diperolehi<br>perusahaan penerbangan tersebut dari penjualan tiket adalah. | <b>Siddle</b> |
|----------------|------------------------|----------------------------------------------------------------------------------------------------|---------------|
| 45             | ALFIUS.<br><b>COAT</b> | Sobuah taman berbertiuk lingkaran dengan diameter 14 m. Taman tersebut di bagian tepi luarnya dibuat jalan.<br>mongolilingi taman dongan lebar 7 m. Luas jalan tersebut adalah .                                                                                                    | nniara        |
| 4Ê             | ALFILIS<br>CCRT        | apa pangertian reporter ?                                                                                                    |               |
| $\frac{1}{47}$ | contoh.<br>peseda      | Konveksi milik Bu Nina mengerjakan pesanan seragam sekolah dengan menggunakan 4 mesin Jahit selama 12.<br>hari kerja. Bita sekolah menginginkan pesaran tersebut selesai dalam waktu 8 hari kerja, maka banyaknya mesin.<br>jabit yang herus dikambah gieh Bu Nina adalah                                                                                                    | tage and      |
| 4B             | conteti<br>peserta     | Sebuah lapangan bola voli digambar dengan skalah 1300. Jika panjang pada gambar 7 cm dan leber 3 cm, luas i<br>lapangan bola voli sebenarnya adelah                                                                                                    | <b>Sekan</b>  |
| 49             | porteir<br>peserta     | Sebuah pesawat terbang komersit memiliki tempat duduk tak tebih dari 30 orang untuk ketas utama dan ketas.<br>ekonomi. Di ketas utama, seliap penumpang hanya dapat membawa tagasi 90 kg, sedangkan di ketas ekonomi<br>45 kg dan kapasitas pesawat untuk bagasi adalah 1800 kg. Harga tiket kelas utama dan kelas ekonomi pesawat<br>tersebut berturut, turut RoBoo.ooo.oo dan Ro6oo.ooo.oo Pendapatan maksimum yang daeat diperoteh<br>porusahaan ponorbangan tersebut dan penjuaian tiket adalah.     | tasan         |
| 60             | contch<br>paseta       | Sebuah taman berbentuk lingkaran dengan diameter 14 m. Taman tersebut di bagian tepi luarnya dibuat jalan<br>mongolilingi taman dengan lebar yim. Luas jalar tersebut adalah .                                                                                                    | tenam         |
| 61             | contoh<br>pasarta      | apa pengertian reporter?                                                                                                    | tain          |

*Gambar 3.30 Tampilan Paket Soal (Lihat) Gambar 3.30* 

#### **3.2.3.2.6 Menu Laporan**

Menu Paket Soal Laporan adalah menu yang digunakan untuk melihat hasil ujian, dalam menu Laporan admin bisa melihat siapa saja yang lulus dan tidak dalam ujian online,dan admin juga bisa langsung mencetak hasil ujian. Berikut adalah gambar dari menu Laporan : Menu Paket Soal Laporan adalah menu yang digunakan untuk melihat hasil<br>ujian, dalam menu Laporan admin bisa melihat siapa saja yang lulus dan tidak dalam<br>ujian online,dan admin juga bisa langsung mencetak hasil ujian. Beri

| # Aplicasi Utim Online                | <b>* Logant</b>                       |                 |                 |  |
|---------------------------------------|---------------------------------------|-----------------|-----------------|--|
|                                       | LAPORAN                               |                 |                 |  |
|                                       | Tasonn Healthan                       |                 |                 |  |
| <b>Muhammad Fagal</b><br><b>Parms</b> | Menempilon 3, - seconi per halaman    | Search          |                 |  |
| & Dichoosed                           | No. Nama                              | Nier.           | Status          |  |
| C Bank Soci                           | L. Nur Vuramad Toth                   | $50^{\circ}$    | <b>JEWISHLE</b> |  |
|                                       | ř.<br>Daths Hugherd                   | $15\,$          | <b>TEMBER</b>   |  |
| & Province                            | 1 - Have Madlary                      | ×.              | 20000000        |  |
| 恣<br>E Pabel Soal                     | febrien habbider                      | 12 <sup>°</sup> | <b>DAVID S</b>  |  |
|                                       | mihammad legel term.<br>新             | B               | <b>TEAKULES</b> |  |
| 14:189241                             | 6 ratmud aquatg                       | 122             | токих.к.        |  |
|                                       | 2. Issue Limpinded                    | $10\,$          | <b>JEWISHLE</b> |  |
| $\sim$                                | E A2-88 000<br>the formula control of | $\Omega^2$      | TEMOLA.         |  |

*Gambar 3.31 Tampilan Laporan*

# 3.2.3.3 Porses Pengerjaan Ujian Peserta<br>3.2.3.3.1 Proses Ujian Peserta

## **3.2.3.3.1 Proses Ujian Peserta**

Langkah pertama Peserta ujian online adalah login kedalam aplikasi, agar bisa mengikuti ujian online. Berikut adalah contoh gambar login Peserta: Gambar 3.31 *Tampilan Laporan*<br> **Porses Pengerjaan Ujian Peserta<br>
Proses Ujian Peserta<br>
Langkah pertama Peserta ujian online adalah login kedalam aplikasi, agar bisa<br>
uti ujian online. Berikut adalah contoh gambar login Pe** kedalam

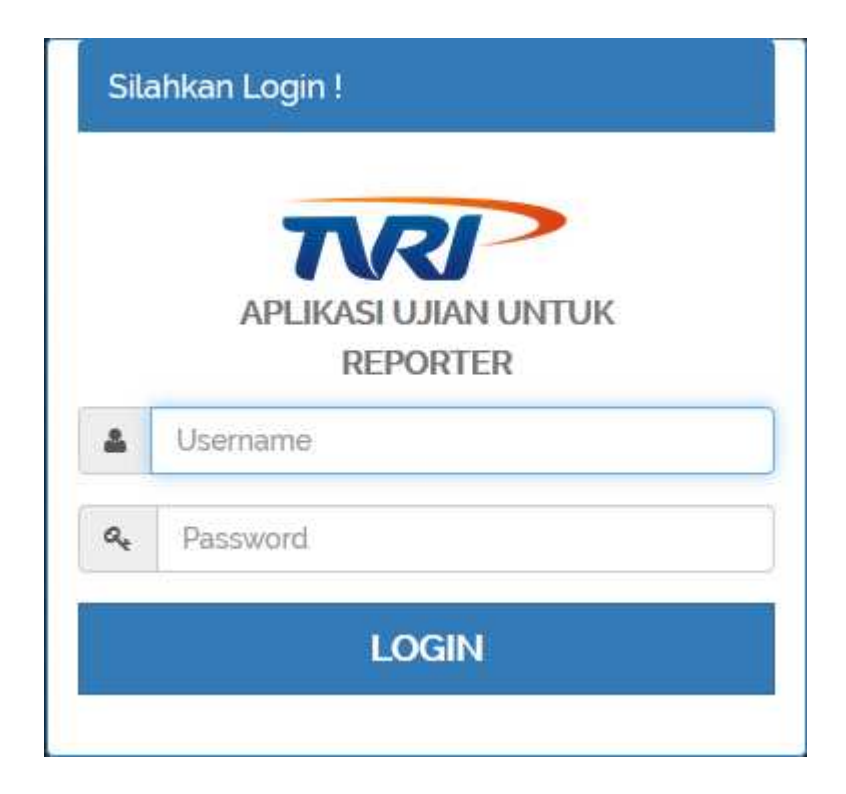

*Gambar 3.32 Login Peserta*

## **3.2.3.3.2 Tampilan Ujian Online**

Setelah Peserta ujian berhasil login selanjutnya akan masuk ke tampilan ujian, dimana terdapat menu simpan soal, lewati soal, dan selesai ujian. Berikut adalah contoh gambar ujian: Gambar 3.32 Login Peserta<br>
U**jian Online**<br>
serta ujian berhasil login selanjutnya akan masuk ke<br>
menu simpan soal, lewati soal, dan selesai ujian.

| * Aphlor Literamine | <b>UJIAN ONLINE</b>                                                                                                    |
|---------------------|----------------------------------------------------------------------------------------------------|
| risewert pacel      | 1 abien seit auch am großen sitzen ihrer ausgestehen gegenstehen gestehen und werden einer den haben der Fallen                                                                                                 |
| <b>NUMBER STAR</b>  | Вик материалогичерностречние здать издатив достоярожной истории экономической стектов продовирения<br>٠<br>to send to realidator strict is and realided the current state and cannot district of a Raiden state |
| <b>INMARK</b>       | Figure Model                                                                                                    |
| <b>Nikopina I</b>   | E F othern                                                                                                    |
| <b>University</b>   | $C$ is Matrix                                                                                                    |
|                     | EL ONGEL                                                                                                    |
|                     | E DISHALE                                                                                                    |
|                     | Millenger Scott Millenwidshall<br><b>Mitwave II</b> art                                                                                                    |
|                     |                                                                                                    |
|                     |                                                                                                    |
|                     |                                                                                                    |
|                     |                                                                                                    |

*Gambar 3.33 Tampilan Ujian*

#### **a. Tampilan Selesai mengisi soal mengisi soal**

Jika peserta ujian online telah selesai mngerjakan soal maka nomo soal akan berganti warna yang sebelumnya ber warna merah akan berubah menjadi hijau. Berikut adalah contoh gambar selesai ujian :

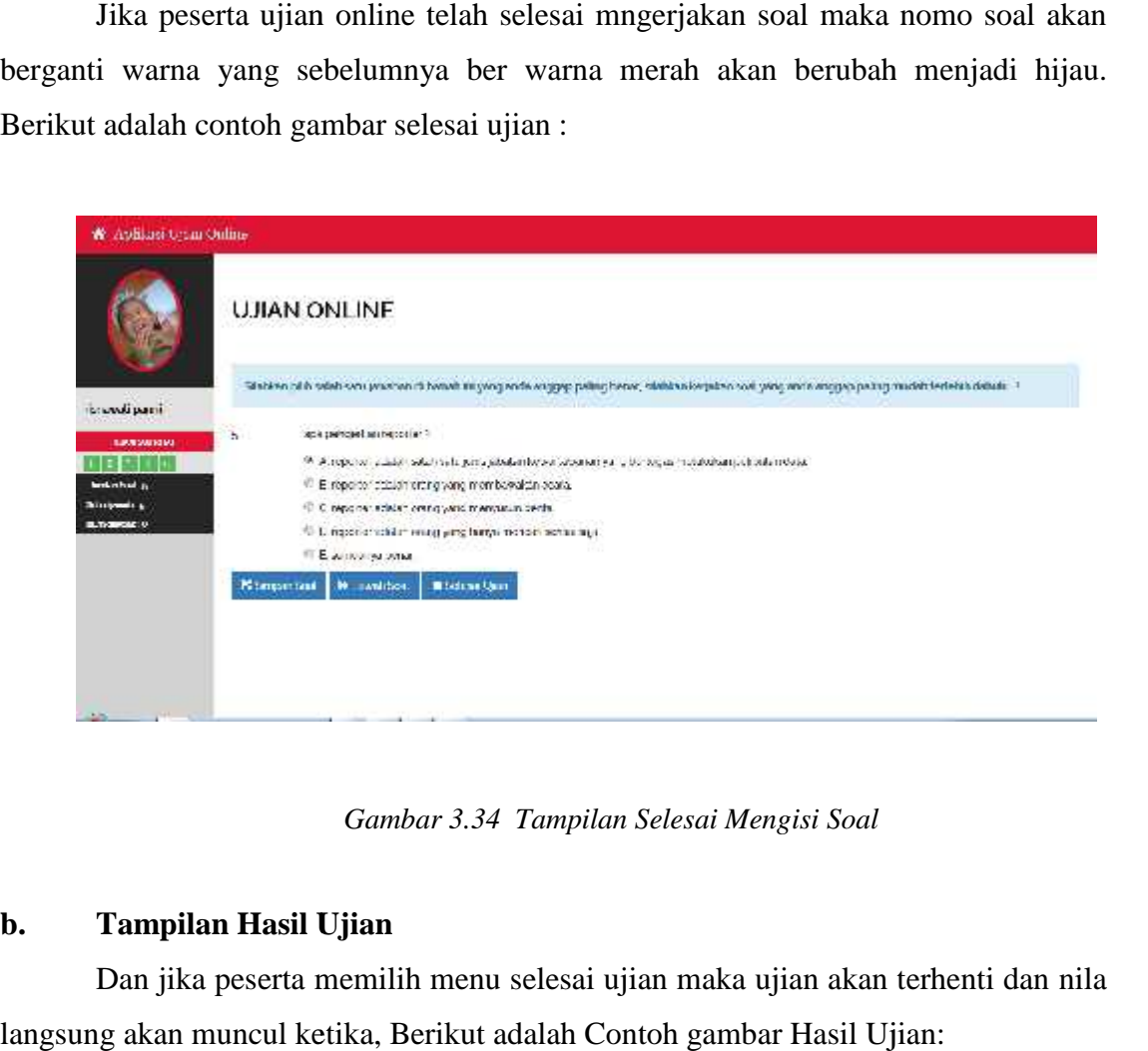

*Gambar 3.34 Tampilan Selesai Mengisi Soal*

#### **b. Tampilan Hasil Ujian**

Dan jika peserta memilih menu selesai ujian maka ujian akan terhenti dan nila langsung akan muncul ketika, Berikut adalah Contoh gambar Hasil Ujian:

| Waydikasi Ujian Online |               |  |
|------------------------|---------------|--|
|                        | NILAI UJIAN   |  |
| полна разо             | 10.747800.200 |  |
|                        |               |  |
|                        |               |  |
|                        |               |  |
|                        |               |  |
| <b>TTING</b>           |               |  |

*Gambar 3.35 Tampilan Nilai Ujian*

## **BAB IV PENUTUP**

#### **4.1. Kesimpulan**

Dari hasil analisa studi kasus dan perancangan aplikasi ujian online untuk reporter yang penulis lakukan, maka dapat diambil kesimpulan diantaranya adalah sebagai berikut:

- a. Dengan adanya aplikasi ini, Penulis dapat memberikan penjelasan mengenai pembuatan Aplikasi ujian untuk calon Reporter.
- b. Penulis dapat memberikan penjelasan mengenai cara mempergunakan Aplikasi ujian untuk ADMIN dan calon reporter tersebut.
- c. Program ini Dapat mempermudah TVRI sulut dalam mengetes seorang calon reporter.
- d. Program ini dapat mempermudah dan menghemat waktu dalam memeriksa soal yang di jawab karena nilainya sudah langsung keluar setelah peserta selesai melakukan ujian.

#### **4.2. Saran**

Agar aplikasi ini dapat berjalan dan berfungsi secara optimal dan maksimal, maka:

- a. Diperlukan orang yang ahli pada spesialisasi bidang ini, seperti pengelola system aplikasi, pengelola jaringan (Network Administrator), pemrogram (Programer) serta pengelolah data base (Database Administrator).
- b. Karena aplikasi yang dibuat tidak dilengkapi dengan security system, maka diperlukan pengembangan aplikasi agar data lebih aman.

#### **DAFTAR PUSTAKA**

https://id.**wikipedia**.org/

https://id.wikipedia.org/wiki/**Sistem**\_**informasi**

https://id.wikipedia.org/wiki/**HTML**

www.academia.edu/9341939/**Database**

*agungnugroho-ti-095110003.blogspot.com/p/blog-page.html*

https://id.wikipedia.org/wiki/**MySQL**

https://id.wikipedia.org/wiki/**Data\_flow\_diagram**

https://id.wikipedia.org/wiki/**Sistem**\_**informasi**\_**manajemen**

https://bangfajars.wordpress.com/2009/10/04/pengertian-ujian/